Федеральное агентство связи Федеральное государственное бюджетное образовательное учреждение высшего образования «Сибирский государственный университет телекоммуникаций и информатики» (СибГУТИ)

> Кафедра ПМиК Допустить к защите

Зав.каф. \_\_\_\_\_\_\_\_\_\_\_\_\_ Фионов А. Н.

# **ВЫПУСКНАЯ КВАЛИФИКАЦИОННАЯ РАБОТА МАГИСТРА**

Разработка инструментария для планирования и анализа расчётов на гибридных кластерах течений разреженного газа.

Магистерская диссертация

по направлению 09.04.01 «Информатика и вычислительная техника»

Студент Немцев М. С. / /

Руководитель Малков Е. А. / /

Новосибирск 2016 г.

# **СОДЕРЖАНИЕ**

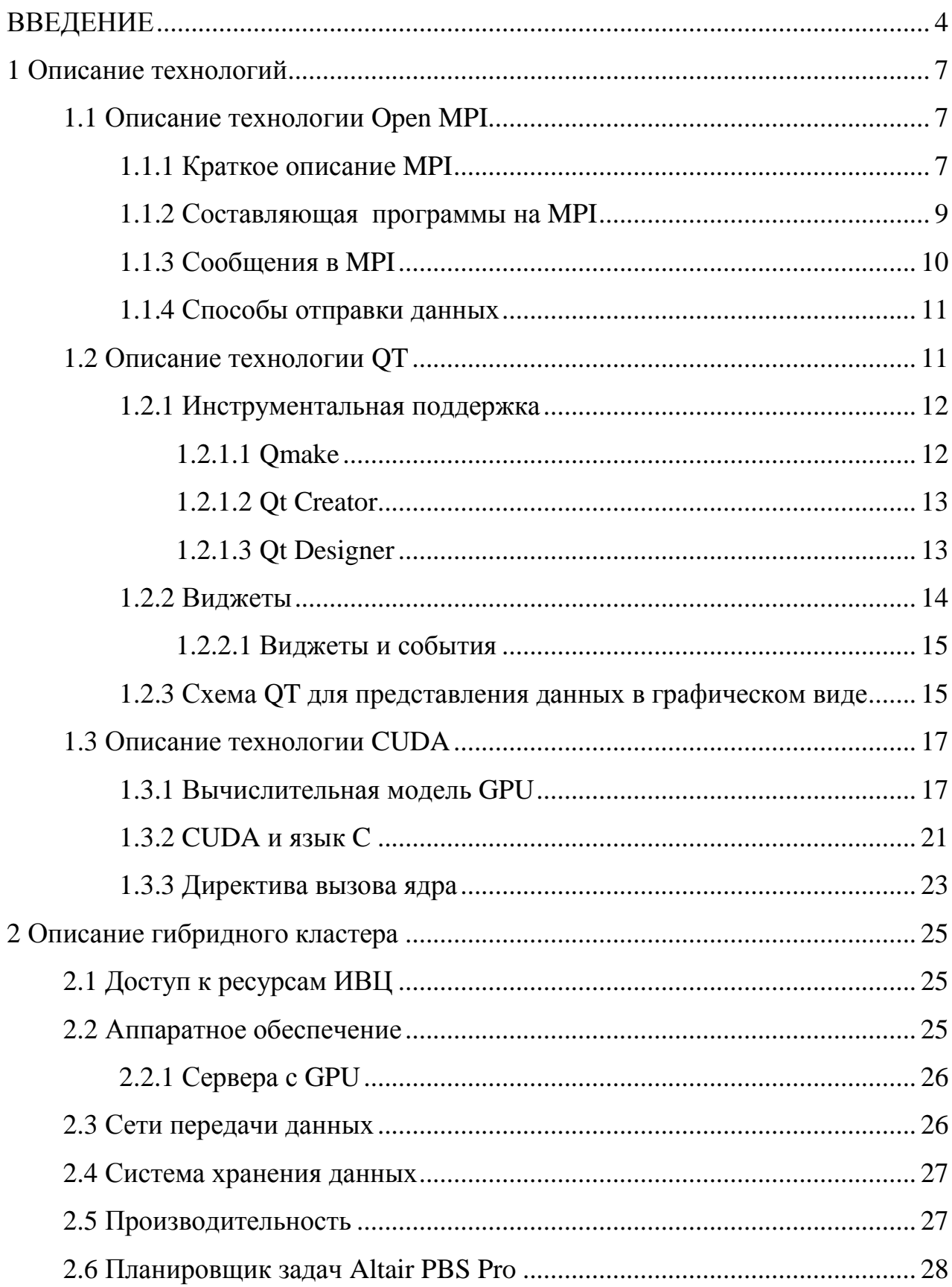

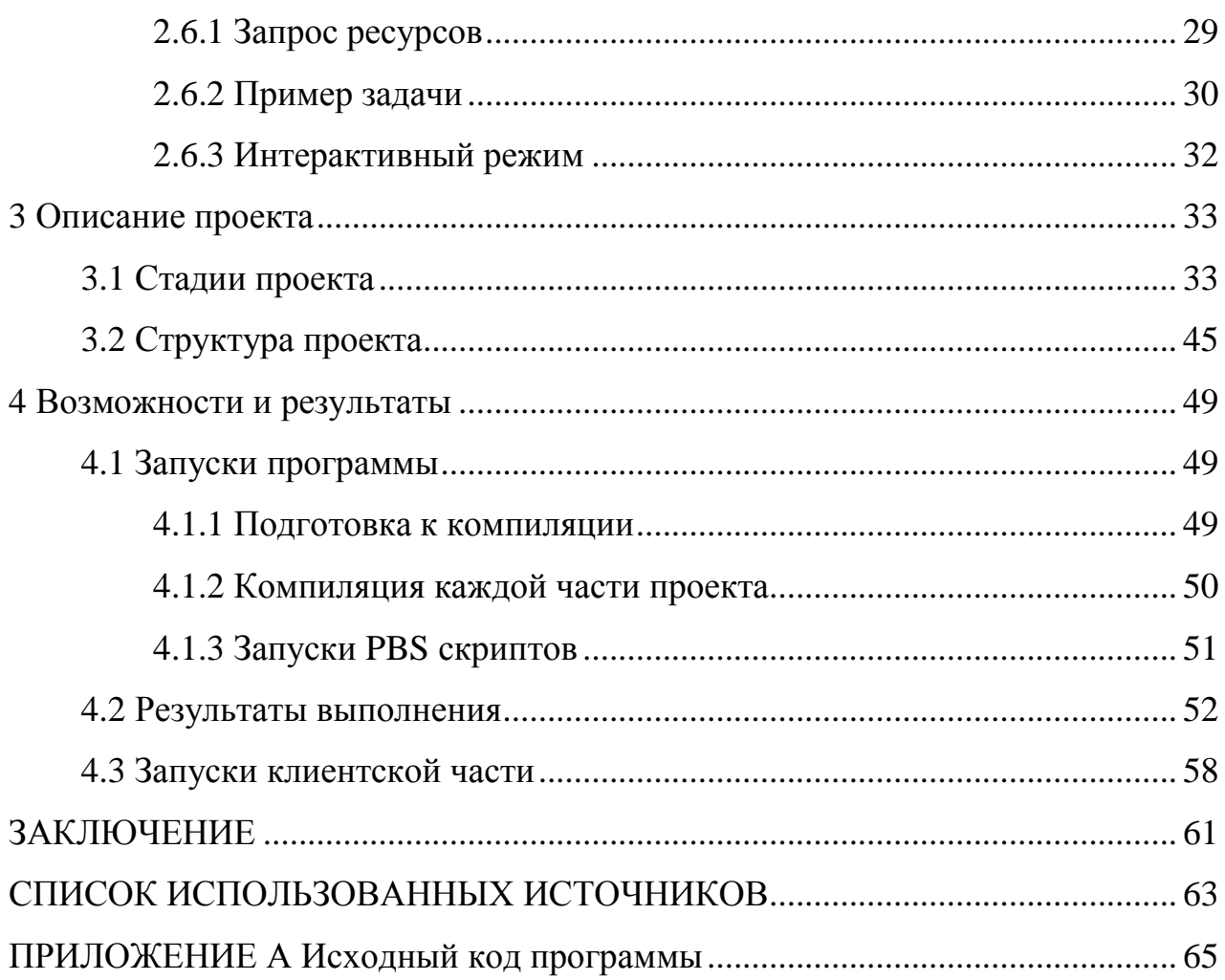

## **ВВЕДЕНИЕ**

Для решения научных, технических и промышленных задач, требующих значительных ресурсов, широкое распространение получили кластерные системы [12]. Применение вычислительных комплексов позволяет эффективно решать и моделировать сложные задачи. В качестве решения и тестирования реализованного метода, за основу был взят гибридный кластер ИВЦ НГУ [13].

Выполняющиеся на гибридном кластере задачи, имеют большое количество выходных данных. Данные в свою очередь ежедневно записываются, методом моментального снимка « Snapshot » на жесткий диск. Время на выполнение задачи связанной с вычислениями может занимать от месяца и более.

Большое количество программного обеспечения, написанного для вычислительной техники, не обладает необходимым запасом вычислительной мощности, производительность остается низкой, время на обработку и вычисление результатов какой либо задачи, по прежнему очень высоко [12]. А главное нельзя сказать, в какой момент времени нужно прекращать выполнение той или иной задачи, достигнув установившегося результата в вычислениях.

Основой всех проектов связанных с вычислениями является: точность, время обработки данных, и доступ к обработанным данным. В качестве примера можно привести задачу, решение которой основано на вычислении уравнения с использованием больших вычислительных ресурсов. Используя ресурс графических карт размещённых на узлах гибридного кластера, для решения сложной задачи, я смогу получить хороший прирост скорости вычисления данных, по отношению к использованию только CPU для решения той же задачи.

Рассматривая метод использования моментального снимка «snapshot» возникла идея, а можно ли, обойтись без выгрузки большого объёма данных на жёсткий диск. В следствии чего, было решено разработать и реализовать метод,

возможности которого позволили бы динамически влиять на данные задачи во время её выполнения.

Основной целью дипломного проекта, является разработка и реализация метода динамического доступа к графической памяти, который поможет оценить ход решения любой задачи связанной с расчётами.

Главными этапами работы являются:

- 1. разработка наиболее подходящего средства для обмена данными между задачами;
- 2. реализация и тестирование разработанного средства на гибридном кластере;
- 3. реализация программы на гибридном кластере, по расчёту уравнения гидродинамики, используя ресурс трёх графических карт (GPU);
- 4. проведение тестирования разработанного метода в совместном использовании с программой разработанной на этапе 3.

Работа посвящена разработке инструментария, который в свою очередь содержал функционал, позволяющий быстро обрабатывать и моделировать данные, с помощью разработанной и реализованной модели «подключения и сканирования видеопамяти».

Структура предполагаемого инструментария строилась на основе использования современных средств, как совмещение технологий Qt [11], CUDA [7], OpenMPI [3].

На основе совмещения технологий OpenMPI и Qt разработан и реализован графический интерфейс пользователя для управления расчётами течений разреженного газа, выполняемыми на гибридном кластере. Также на основе совмещения технологий CUDA и OpenMPI разработан и реализован основной модуль, предназначенный для вычислений, обработки и передачи данных между MPI процессами и несколькими GPU.

Программная разработка основана на сканировании графической памяти и передачи данных между MPI процессами двух различных задач, также представления результатов в графическом виде. Она позволит более

эффективно планировать и проводить специализированные вычислительные эксперименты в различных областях.

## **1 Описание технологий**

В данной дипломной работе рассматривалось множество различных подходов к реализации, а именно, что использовать в качестве пересылки данных, с помощью какого средства производить вычисления, и с помощью какой технологии представлять в графическом виде полученные результаты.

Отталкиваясь от основного задания и разработки методов его решения, были рассмотрены разные технологии, языки программирования и также платформы.

В работе были применены следующие технологии:

- технология Open MPI [2];
- технология CUDA [9];
- технология Qt [11].

Подробнее о каждой технологии представлено ниже.

#### **1.1 Описание технологии Open MPI**

Коммуникационная библиотека MPI является стандартом в параллельном программировании с использованием механизма передачи сообщений.

MPI-программа представляет собой набор независимых процессов, каждый из которых выполняет одинаковую программу написанную на языке C или FORTRAN. Процессы MPI-программы взаимодействуют друг с другом посредством вызова коммуникационных процедур. Каждый процесс выполняется в своем собственном адресном пространстве [2].

Все функции распределения процессов по вычислительным узлам и для запуска на исполнение переносятся на операционную систему.

#### **1.1.1 Краткое описание MPI**

MPI - это библиотека функций, в которой взаимодействие параллельных процессов обеспечивается по средствам передачи сообщений [19].

Это обширная, и в тоже время сложная библиотека, состоящая из более чем 120 функций, в число которых входят:

- функции инициализации и закрытия МРІ процессов;
- функции, реализующие коммуникационные операции типа точкаточка:
- функции, реализующие коллективные операции;
- функции для работы с группами процессов и коммуникаторами;
- функции для работы со структурами данных;
- функции формирования топологии процессов.

Любая параллельная программа может быть написана с использованием 6 МРІ функций, а достаточно полную среду составляет набор из 24 функций [21].

Каждая из МРІ функций характеризуется способом выполнения:

- локальная функция выполняется внутри вызывающего процесса. Ее завершение не требует коммуникаций;
- нелокальная функция для ее завершения требуется выполнение МРІ процедуры другим процессом;
- глобальная функция процедуру должны выполнять все процессы группы. Несоблюдение этого условия может приводить к зависанию задачи;
- блокирующая функция - возврат управления **ИЗ** процедуры гарантирует возможность повторного использования параметров, участвующих в вызове. Никаких изменений в состоянии процесса, вызвавшего блокирующий запрос, до выхода из процедуры не может происходить;
- функция возврат из процедуры • неблокирующая происходит немедленно, без ожидания окончания операции и до того, как будет разрешено повторное использование параметров, участвующих в запросе. Завершение неблокирующих операций осуществляется специальными функциями.

Все процедуры языка «С» являются функциями, и большинство из них возвращают код ошибки [22].

Логические переменные представляются типом int (true соответствует 1, а  $false - 0$ ).

Определение всех именованных констант, прототипов функций и определение типов выполняется подключением файла mpi.h. MPI допускает возможность запуска процессов параллельной программы на компьютерах различных платформ, обеспечивая при этом автоматическое преобразование данных при пересылках [3].

В таблице 1.1 - приведено соответствие предопределенных в МРІ типов стандартным типам языка С.

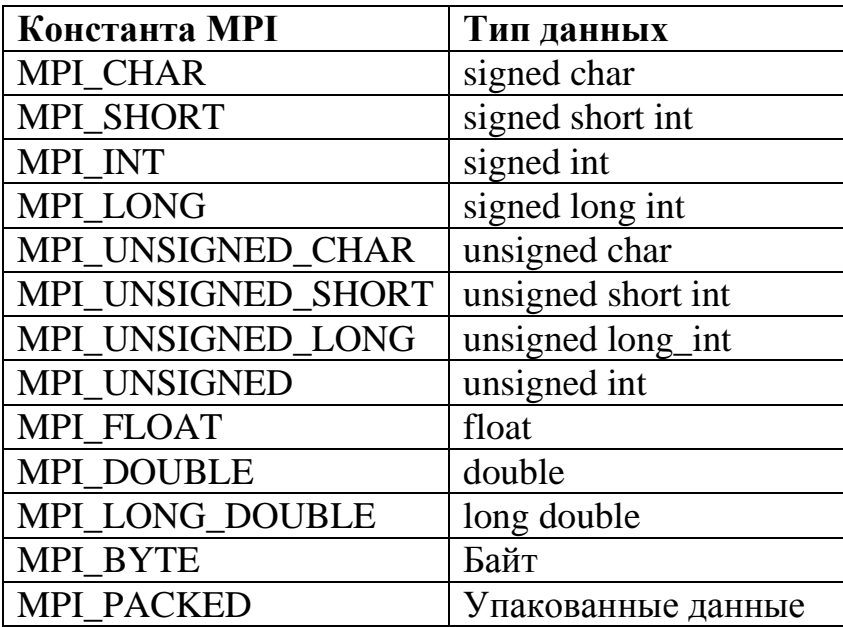

## 1.1.2 Составляющая программы на МРІ

- Программа состоит из N параллельных процессов;
- Процессы порождаются один раз при запуске программы;
- Каждый процесс имеет отдельное адресное пространство, общей памяти нет;
- Процессы взаимодействуют путем отправки и получения сообщений;
- Процессы могут образовывать группы.

## Общая схема MPI программы:

#include<mpi.h>

```
int main(int argc, char ** argv)
\{int rank, size:
//Инициализация работы с МРІ
MPI Init(&argc, &argv);
```

```
//Завершение работы с МРІ
MPI Finalize():
return 0:
\mathcal{E}
```
## 1.1.3 Сообщения в МРІ

- Передача данных между процессами осуществляется путем отправки и приема сообщений [4];
- Требует совместная работа отправляющего и принимающего процесса  $[1]$
- Изменение памяти принимающего процесса происходит при его явном участии.

Общая схема МРІ сообщений приём \ передача:

if (rank  $== 0$ ) {

// Программа процесса #0 int data\_send[L];

> // Отправить массив data send на процесс #7 MPI Send(data\_send, L, MPI INT, 7, 1, MPI COMM WORLD);

} else if  $(rank == 7)$  {

// Программа процесса #7

int data\_resv[L]; MPI\_Status status;

// Принять массив длины L с любого процесса в data\_resv MPI Recy(data resy, L. MPI INT, MPI ANY SOURCE, 1, MPI COMM\_WORLD, &status);  $\mathcal{F}$ 

#### 1.1.4 Способы отправки данных

- Стандартные прием/передача (МРІ Send). Блокирует работу. Возврат после окончания передачи. Абсолютно безопасная передача данных  $[14]$ ;
- Передача с буферизацией (MPI Bsend). Возврат после записи сообщения в системный буфер. Не требует вызова функции приема сообщения;
- Передача с синхронизацией (MPI Ssend). Возврат после начала приема сообщения процессом-получателем. Гарантирует безопасное использование буфера [14];
- Передача по готовности (MPI Rsend). Процесс-получатель должен инициировать прием сообщения. Уменьшает накладные расходы на организацию передачи. [20].

## 1.2 Описание технологии ОТ

Qt — это кроссплатформенный инструментарий разработки приложений на C++ [11]. Инструментарий Qt, значительно расширяет стандартную библиотеку языка:

- программирования графического пользовательского интерфейса;
- сетевого программирования сокетов, работа с СУБД, НТТР, ХМL, JSON:
- работы с мультимедийными данными, такими как аудио и видео;
- программирования мобильную платформу (сенсоры, ПОЛ позиционирование, Bluetooth, коммуникация);
- приложений, Unicode • интернационализации поддержка  $\mathbf{V}$ локализации;
- рефлексивного программирования. поддержки динамической типизации, получения информации о типах, создания объектов по имени класса и изменения их свойств.

Возможности Qt начинаются с ядра библиотеки, на основе которого построена большая часть остальных компонентов. Также рассматривается подход к созданию графического пользовательского интерфейса.

Qt содержит богатый набор инструментов, большинство их которых построено на основе возможностей, предоставляемых ядром библиотеки. Принципы, заложенные в ядро Qt, повсеместно используются во всех остальных компонентах каркаса, так что о них следует иметь представление независимо от того, стоит ли задача использовать имеющие компоненты Ot или создавать свои собственные [11].

При помощи Qt можно разрабатывать приложения с графическим интерфейсом, приложения, работающие с сетью, приложения, работающие с базами данных и мультимедийные приложения, работать с XML - структурами и 3D-графикой, осуществлять рисование и доступ к сетевым ресурсам. Поскольку поддерживается ряд платформ, Qt может работать на Linux, Mac OS, Windows.

#### 1.2.1 Инструментальная поддержка

В составе каркаса Qt поставляется ряд утилит и программ, делающих разработку Ot-приложений простой.

#### 1.2.1.1 Qmake

Утилита qmake упрощает сборку проектов на различных платформах. Данная утилита автоматически генерирует Makefile на основе рго - файла, описывающего проект, так что далее проект может быть собран стандартной утилитой make. Файлы проектов обычно устроены довольно просто, но могут содержать и более сложную информацию, если это необходимо.

Файл проекта обычно содержит перечисление заголовочных файлов. файлов реализации, файлов форм, ресурсов, модулей Qt, сторонних библиотек и конфигураций. Можно опционально указывать различные наборы для различных платформ. При использовании интегрированной среды разработки Qt Creator большая часть содержимого файла проекта генерируется автоматически.

#### 1.2.1.2 Qt Creator

 $Creator$  кроссплатформенная  $\Omega$ ЭТО интегрированная среда разработки Qt - приложений, поддерживающая подсветку и проверку синтаксиса, автодополнение кода, управление проектами, автоматическую сборку проектов, запуск, отладку и профилирование, системы контроля версий и др.

В Qt Creator входит визуальный редактор пользовательских графических интерфейсов.

Основная задача Qt Creator - упростить разработку приложения с помощью фреймворка Qt на разных платформах. Поэтому среди возможностей, присущих любой среде разработки, есть и специфичные, такие как отладка приложений на QML и отображение в отладчике данных из контейнеров Qt, встроенный дизайнер интерфейсов как на QML, так и на QtWidgets.

## 1.2.1.3 Qt Designer

Qt Designer - инструмент предназначенный для проектирования и создания графических пользовательских интерфейсов (GUI) из компонентов Qt. Есть возможность создавать и настраивать свои виджеты или диалоги в режиме "что видишь, то и получишь" (what-you-see-is-what-you-get, WYSIWYG), и проверять их, используя разные стили и разрешающие способности.

С помощью Qt Designer возможна «сборка» интерфейса из готовых компонентов виджетов и менеджеров размещения, настойка их свойств, приложения. панелей инструментов. лоступных релактирование меню пользователю действий, связей между определёнными сигналами и слотами.

Характерной особенностью Qt Designer является поддержка визуального редактирования сигналов и слотов. Так, например, можно связать сигнал, генерируемый по переключению состояния виджета CheckBox со слотом отвечающим за доступность другого виджета.

Ot Designer может быть запущен как отдельное приложение, так и во встроенном в IDE Qt Creator виде [11].

Разработанный интерфейс сохраняется в файл с расширением иі, который подключается к создаваемой программе с помощью специальных методов библиотеки Qt. Этот файл имеет xml-формат, и может, в случае необходимости, редактироваться в любом текстовом редакторе.

#### 1.2.2 Виджеты

**Ot**  $Widgets$ традиционные графического ЭТО элементы пользовательского интерфейса, которые обычно используются в окружениях рабочего стола. О подстраивает внешний вид виджетов под используемое окружение, так что приложения Ot выглядят одинаково под Windows, Linux и Mac OSX. Виджеты Qt подходят для статичного пользовательского интерфейса без сложной анимации, что является стандартной ситуацией, например, для приложений офисного типа.

Виджеты Ot могут отображать данные  $\overline{M}$ состояние приложения. принимать обрабатывать пользовательские события и являться контейнерами для других виджетов, которые должны быть сгруппированы вместе. Виджеты, не вложенные в другие виджеты, называются окнами window. Виджеты Qt представляются классами, производными от QWidget. Сам QWidget является классом, производным от OObject, так что виджеты Ot прекрасно вписываются в объектную модель каркаса.

## **1.2.2.1 [Виджеты и события](http://230100.msiu.ru/files/49355-qt_basics.html#виджеты-и-события)**

Класс QWidget предоставляет базовую реализацию функции event() для обработки событий приложения. Данная реализация вызывает предопределённые функции - обработчики для различных типов ситуаций:

- Обработчик paintEvent() вызывается всякий раз, когда виджет должен быть перерисован. При этом переданное событие позволяет получить информацию о том, в какой области экрана следует осуществить рисование;
- Обработчик resizeEvent() вызывается в случае изменения размера виджета. При этом доступна информация о старом и новом размере;
- Обработчики mousePressEvent() и mouseReleaseEvent() вызываются в качестве реакции на использование кнопок мыши в случае, когда курсор находится над виджетом. Первый обработчик будет вызван после нажатия кнопки, а второй — после её «отжатия». Так же предусмотрена обработка события «двойной клик» функцией mouseDoubleClickEvent();
- Для виджетов, которые предназначенны для обработки событий ввода с клавиатуры, вызывается обработчик keyPressEvent(). Перед началом пользовательского ввода вызывается обработчик focusInEvent(), а после focusOutEvent().

## **1.2.3 Схема QT для представления данных в графическом виде**

Схема Qt, изображена на рисунке 1.1.

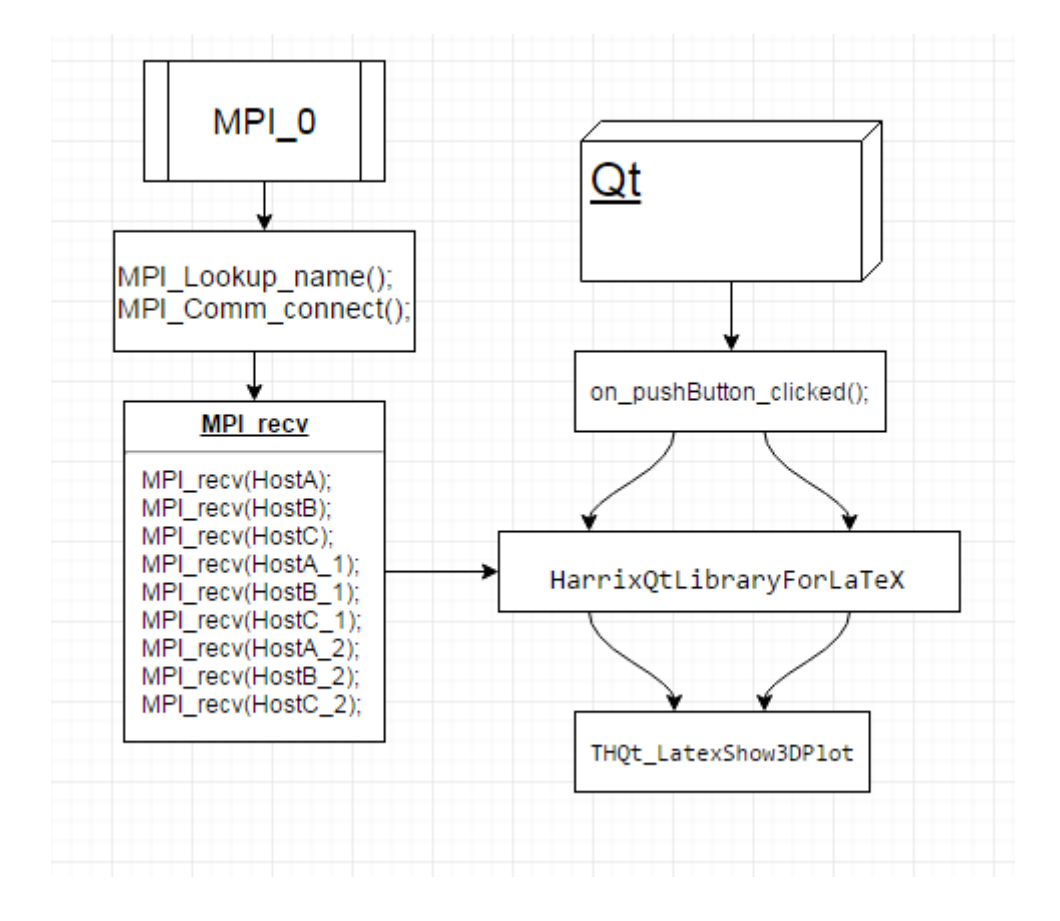

Рисунок 1.1. – Схема Qt

Вся часть программы, написанная на Qt, даже та часть, что отвечает за MPI, выполняется в теле функции void MainWindow::on\_pushButton\_clicked().

Обработка и построение 3D поверхности происходит непосредственно в теле условия if ( $my\_rank == 0$ ), после того как осуществится непосредственное подключение и приём данных с задачи сервера [18].

Для построения поверхности была использована библиотека «HarrixQtLibraryForLaTeX», за основу использования данной библиотекой был взят готовый проект и переделан путём небольших манипуляций под свой.

Список использованных функций библиотеки «HarrixQtLibraryForLaTeX» [15]:

• QString HQt\_LatexBegin();

Возвращает начало для полноценного Latex файла для шаблона.

• OString HQt LatexBeginArticle();

Возвращает начало для полноценного Latex файла в виде статьи для шаблона.

• OString HQt LatexBeginArticleWithPgfplots();

Возвращает начало для полноценного Latex файла в виде статьи для шаблона.

• QString HQt\_LatexBeginWithPgfplots();

Возвращает начало для полноценного Latex файла для шаблона.

• OString HQt\_LatexEnd();

Возвращает концовку для полноценного Latex файла для шаблона.

• QString THQt\_LatexShow3DPlot() [15].

Функция возвращает строку с выводом некоторого 3D графика в виде поверхности.

#### **1.3 Описание технологии CUDA**

CUDA (Compute Unified Device Architecture) — программно - аппаратная архитектура [параллельных вычислений,](https://ru.wikipedia.org/wiki/%D0%9F%D0%B0%D1%80%D0%B0%D0%BB%D0%BB%D0%B5%D0%BB%D1%8C%D0%BD%D1%8B%D0%B5_%D0%B2%D1%8B%D1%87%D0%B8%D1%81%D0%BB%D0%B5%D0%BD%D0%B8%D1%8F) которая позволяет существенно увеличить вычислительную производительность благодаря использованию [графических процессоров](https://ru.wikipedia.org/wiki/%D0%93%D1%80%D0%B0%D1%84%D0%B8%D1%87%D0%B5%D1%81%D0%BA%D0%B8%D0%B9_%D0%BF%D1%80%D0%BE%D1%86%D0%B5%D1%81%D1%81%D0%BE%D1%80) фирмы [Nvidia.](https://ru.wikipedia.org/wiki/Nvidia)

Основными плюсами CUDA являются ее простота программирования, которая ведется на "расширенном языке «С»" и гибкость, также она бесплатная.

## **1.3.1 Вычислительная модель GPU**

С появление CUDA были полностью сняты все ограничения, предложив GPGPU простую и удобную модель. Вычислительная модель GPU рассматривается как специализированное вычислительное устройство, называемое device:[6].

- является сопроцессором к CPU, называемым host;
- обладает собственной памятью DRAM;

•  $_{05}$ ладает возможностью параллельного выполнения огромного количества отдельных нитей threads.

При этом между нитями на CPU и нитями на GPU есть принципиальные различия:

- нити на GPU обладают крайне «небольшой стоимостью» их создание и управление требует минимальных ресурсов, в отличие от CPU:
- для эффективного удаления возможностей GPU нужно использовать многие тысячи отдельных нитей, а для CPU обычно нужно не более 10-20 нитей.

По сравнению с традиционным подходом к организации вычислений общего посредством возможностей графических назначения API.  $\overline{\mathbf{V}}$ архитектуры CUDA отмечают следующие преимущества в этой области [8]:

- программирования приложений CUDA (CUDA API)  $\bullet$  интерфейс основан на стандартном языке программирования Си с некоторыми ограничениями. По мнению разработчиков, это должно упростить и сгладить процесс изучения архитектуры CUDA [5];
- разделяемая между потоками память «shared memory» размером в 16 Кб может быть использована под организованный пользователем кэш с более широкой полосой пропускания, чем при выборке из обычных текстур;
- более эффективные транзакции между памятью центрального процессора и видеопамятью;
- полная аппаратная поддержка целочисленных и побитовых операций;
- поддержка компиляции GPU кода средствами открытого LLVM.

CUDA использует большое число отдельных нитей для вычислений, часто каждому вычисляемому элементами соответствует одна нить. Все нити группируются в иерархию - «grid/block/thread», данная схема изображена на рисунке 1.2.

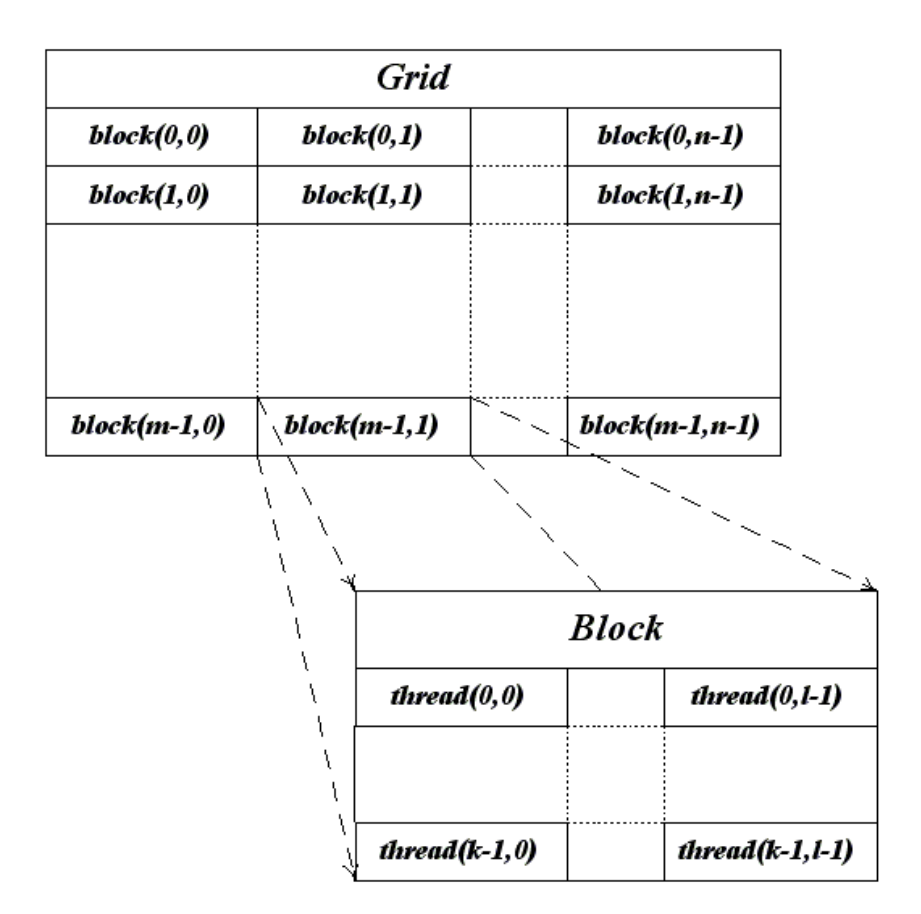

Рисунок 1.2 – Иерархия нитей в CUDA

Верхний уровень «grid» - соответствует ядру и объединяет все нити, выполняющие данное ядро. «grid» представляет собой одномерный или двухмерный массив блоков «block». Каждый блок «block» представляет из себя одномерный, двухмерный, трехмерный массив нитей «threads».[9].

При этом каждый блок представляет собой полностью независимый набор взаимодействующих между собой нитей, нити из разных блоков не могут между собой взаимодействовать.

Фактически блок соответствует независимо решаемой подзадаче, так например если нужно найти произведение двух матриц, то результирующую матрицу можно разбить на отдельные подматрицы одинакового размера. Нахождение каждой такой подматрицы может происходить абсолютно независимо от нахождения остальных подматриц. Нахождение такой подматрицы - это задача отдельного блока, внутри блока каждому элементу подматрицы соответствует отдельная нить.

При этом нити внутри блока могут взаимодействовать между собой через:

• общую память «shared memory»;

• функцию синхронизации всех нитей блока «\_synchronize».

Подобная иерархия довольно естественна. С одной стороны, хочется иметь возможность взаимодействия между отдельными нитями, а с другой, чем больше таких нитей, тем выше оказывается цена подобного взаимодействия.

Поэтому исходная задача, применения ядра к входным данным, разбивается на ряд подзадач, каждая из которых, решается абсолютно независимо, т.е. никакого взаимодействия между подзадачами нет, и в произвольном порядке.[7].

Сама же подзадача решается при помощи набора взаимодействующих между собой нитей.

С аппаратной части, все нити разбиваются на так называемые «warp» блоки подряд идущих нитей, которые одновременно выполняются и могут взаимодействовать друг с другом. Каждый блок нитей разбивается на несколько «warp», размер «warp» для всех GPU равен 32.

Важным моментом является то, что нити фактически выполняют одну и ту же команды, но каждая со своими данными. Поэтому если внутри «warp» происходит ветвление, например: в результате выполнения оператора if, то все нити «warp» выполняют все возникающие при этом ветви. Поэтому крайне желательно уменьшить ветвление в пределах каждого отдельного «warp».

Также используется понятие «half-warp» - это первая или вторая половина «warp». Подобное разбиение «warp» на половины связано с тем, что обычно обращение к памяти делаются отдельно для каждого «half-warp».

Кроме иерархии нитей существует также несколько различных типов памяти. Быстродействие приложения очень сильно зависит от скорости работы с памятью. Именно поэтому в CPU большую часть кристалла занимают различные кэши, предназначенные для ускорения работы с памятью, в то время как для GPU основную часть кристалла занимают ALU.

В CUDA для GPU существует несколько различных типов памяти. доступных нитям, сильно различающихся между собой, такая схема приведена в таблице 1.2.

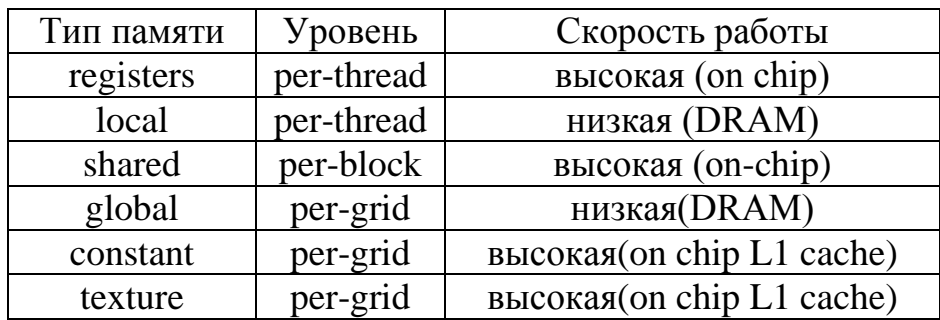

## **1.3.2 СUDA и язык С**

Сама технология CUDA вводит ряд дополнительных расширений для языка С, которые необходимы для написания кода для GPU:

- спецификаторы функций, которые показывают, как и откуда буду выполняться функции;
- спецификаторы переменных, которые служат для указания типа используемой памяти GPU;
- спецификаторы запуска ядра GPU;
- встроенные переменные для идентификации нитей, блоков и других параметров при исполнении кода в ядре GPU;
- дополнительные типы переменных.

Спецификаторы функций определяют, как и откуда буду вызываться функции. Всего в CUDA три спецификатора:[10].

- $host$  выполнятся на CPU, вызывается с CPU;
- global  $-$  выполняется на GPU, вызывается с CPU;
- device выполняется на GPU, вызывается с GPU.

Спецификаторы запуска ядра служат для описания количества блоков, нитей и памяти, которые хотите выделить при расчете на GPU. Синтаксис запуска ядра имеет следующий вид:

KernelFunc <<< gridSize, blockSize, sharedMemSize, cudaStream >>>(float\* param1, float\* param2);

Где,

- gridSize размерность сетки блоков (dim3), выделенную для расчетов;
- $\bullet$  blockSize размер блока (dim3), выделенного для расчетов;
- sharedMemSize размер дополнительной памяти, выделяемой при запуске ядра;
- $\bullet$  cudaStream переменная cudaStream t, задающая поток, в котором будет произведен вызов.

KernelFunc – функция ядра, спецификатор  $\qquad$ global . Некоторые переменные при вызове ядра можно опускать, например sharedMemSize и cudaStream.

Так же стоит упомянуть о встроенных переменных:

- $\bullet$  gridDim размерность грида, имеет тип dim3. Позволяет узнать размер гридa, выделенного при текущем вызове ядра;
- $\bullet$  blockDim размерность блока, так же имеет тип dim3. Позволяет узнать размер блока, выделенного при текущем вызове ядра;
- blockIdx индекс текущего блока в вычислении на GPU, имеет тип uint3;
- $\bullet$  threadIdx индекс текущей нити в вычислении на GPU, имеет тип uint3;
- warpSize размер warp'a, имеет тип int.

Добавленные типы данных такие как:

В язык добавляются 1/2/3/4-мерные вектора из базовых типов char1, char2, char3, char4, uchar1, uchar2, uchar3, uchar4, short1, short2, short3, sho rt4, ushort1, ushort2,ushort3, ushort4, int1, int2, int3, int4, uint1, uint2, uint3, uint4, l

ong1, long2, long3, long4, ulong1, ulong2, ulong3, ulong4, float1, float2, float3, float  $2, u$  double  $2.$ 

Обращение к компонентам вектора идет по именам - х, у, *z* и w. Для созлания значений-векторов заланного типа служит конструкция вида make\_<typeName>.

- $int2 a = make\_int2 (1, 7);$
- float  $3 u =$  make float  $3 (1, 2, 3.4f)$ .

Также для задания размерности служит тип dim3, основанный на типе uint3, но обладающий нормальным конструктором, инициализирующим все не заданные компоненты единицами.

#### 1.3.3 Директива вызова ядра

Для запуска ядра на GPU используется следующая конструкция:

• kernelName  $<<$ Dg,Db,Ns,S>>> (args).

Здесь «kernelName» - это имя соответствующей global функции, «Dg» - переменная типа dim3, задающая размерность и размер grid в блоках, «Db» - переменная типа dim3, задающая размерность и размер блока, в нитях, «Ns» - переменная типа size t, задающая дополнительный объем sharedпамяти, которая должна быть динамически выделена, к уже статически выделенной shared-памяти, «S» - переменная типа cudaStream\_t, задает поток CUDA stream, в котором должен произойти вызов, по умолчанию используется поток 0. Через args обозначены аргументы вызова функции kernelName.

Также в язык С добавлена функция syncthreads, осуществляющая синхронизацию всех нитей блока. Управление из нее будет возвращено только тогда, когда все нити данного блока вызовут эту функцию. Т.е. когда весь код, идущий перед этим вызовом, уже выполнен. Эта функция очень удобная для организации без конфликтной работы с shared-памятью.[9].

Также CUDA поддерживает все математические функции из стандартной библиотеки С, однако с точки зрения быстродействия лучше использовать их float-аналоги, а не double - например sinf. Кроме этого CUDA предоставляет дополнительный набор математических функций \_\_sinf, \_\_powf и т.д. обеспечивающие более низкую точность, но заметно более высокое быстродействие, чем sinf, powf и т.п.

## **2 Описание гибридного кластера**

#### **2.1 Доступ к ресурсам ИВЦ**

Доступ к вычислительному комплексу осуществляется с использованием протоколов SSH и SFTP (SCP):[13].

- протоколы SFTP и SCP позволяют передавать файлы между персональной рабочей станцией пользователя и сервером ИВЦ;
- протокол SSH позволяет работать на удалённом сервере, т.е. выполнять на нём команды.

К примеру, компилировать свои программы и затем ставить их в [очередь](http://www.nusc.ru/wiki/doku.php/doc/pbs/pbs) на выполнение. Пользователям, работающим в ОС Microsoft Windows, предлагается использовать следующее открытое программное обеспечение: SSH-клиент PuTTY и SFTP-клиент WinSCP. Пользователи, работающие в Unix-системах, уже имеют в их составе утилиты 'scp' и 'ssh'.

Для авторизации пользователей используются только RSA/DSA-ключи, при этом открытая (public) часть ключа сообщается администрации ИВЦ в процессе регистрации и в дальнейшем пользователь авторизуется закрытой (private) частью ключа.

#### **2.2 Аппаратное обеспечение**

Имеющиеся сервера можно разделить на типы по следующим критериям:

- 1. используемые вычислительные элементы. Если кроме CPU для проведения вычислений используются сопроцессоры или [GPU,](http://www.nusc.ru/wiki/doku.php/doc/gpgpu/gpgpu) архитектура таких серверов называется «гибридной» или «гетерогенной».[13].
- 2. самодостаточность. Для удешевления и более компактного расположения используются так называемые [блейд-](https://ru.wikipedia.org/wiki/%D0%91%D0%BB%D0%B5%D0%B9%D0%B4-%D1%81%D0%B5%D1%80%D0%B2%D0%B5%D1%80)сервера (от английского «blade» - «лезвие»), содержащие только основные компоненты - материнскую плату, процессор, ОЗУ, …, но не

имеющие индивидуальной системы охлаждения или электропитания. Такие сервера не могут работать самостоятельно, они должны быть установлены в специальную серверную полку (также называемую «шасси» или «корзина»). обеспечивающую всем узлам централизованное отказоустойчивое электропитание, охлаждение, а иногда также управление и подключение к сетям передачи данных.

## 2.2.1 Сервера с GPU

12 блейд-серверов HP SL390s G7 гибридной архитектуры, каждый из которых содержит:

- Два 6-ядерных процессора Xeon X5670 с тактовой частотой 2933 МГц;
- $\bullet$  96  $\Gamma$  EO3Y;
- Три карты NVIDIA Tesla M2090 на архитектуре Fermi (compute capability 2.0), у каждой из которых:
	- о 1 GPU с 512 ядрами;
	- о 6 ГБ памяти GDDR5 с пропускной способностью 177 ГБ/сек при выключенном контроле чётности (при включении ЕСС некая часть будет тратиться для обеспечения контроля);
	- о 665 Гфлопс пиковой производительности для вычислений двойной точности. 1331 Гфлопс для одинарной.

#### 2.3 Сети передачи данных

Коммуникационная сеть: Infiniband 4x QDR и DDR с пропускной способностью 40 и 20 Гбит/с соответственно и латентностью порядка 1-7 мкс, предназначена для доступа к сетевым системам хранения данных и для взаимодействия параллельных процессов, работающих на разных серверах кластера (например, для передачи сообщений MPI).

• Транспортная сеть: Gigabit Ethernet, используется для управления операционными системами серверов и работающими процессами.

 Сервисная сеть: Fast Ethernet, служит для доступа к интерфейсам администрирования, например, к [HP Integrated Lights-Out](http://www.hp.com/go/iLO) или коммутационному оборудованию.

#### **2.4 Система хранения данных**

Для хранения данных используются:

- 1. сетевая система хранения данных с параллельной архитектурой Panasas ActiveStor 18. Полная ёмкость - 312 ТБ;
- 2. сетевая система хранения (NAS) HP [IBRIX Storage Systems](http://hp.com/go/ibrix) (X9000) на основе масштабируемой параллельной файловой системы [IBRIX](http://en.wikipedia.org/wiki/IBRIX_Fusion) полной ёмкостью 186 ТБ;
- 3. NAS HP StorageWorks SFS на базе параллельной файловой системы Scalable File Share, основанной на технологии [Lustre.](https://ru.wikipedia.org/wiki/Lustre_%28%D1%81%D0%B5%D1%82%D0%B5%D0%B2%D0%B0%D1%8F_%D1%84%D0%B0%D0%B9%D0%BB%D0%BE%D0%B2%D0%B0%D1%8F_%D1%81%D0%B8%D1%81%D1%82%D0%B5%D0%BC%D0%B0%29) Полная ёмкость системы составляет 24 ТБ;
- 4. HP [Enterprise Virtual Array](http://hp.com/go/eva) (EVA) 4100 на Fibre Channel дисках. Полная ёмкость - 4 ТБ.

Для обеспечения отказоустойчивости используются дисковые массивы [RAID](http://ru.wikipedia.org/wiki/RAID) уровней 1, 5 и 6.

## **2.5 Производительность**

Производительность серверов разных типов:

- пиковая производительность серверов HP BL2x220c G6 и G7 21,2 Тфлопс. Полученная на тесте Linpack - 17,3 Тфлопс, что составляет 81.6% от пиковой;
- пиковая производительность NVIDIA Tesla M2090 серверов HP SL390s G7 - 23,9 Тфлопс. Полученная на тесте Linpack - 11,9 Тфлопс.

#### 2.6 Планировщик задач Altair PBS Pro

Программы, выполняемые на комплексе, не запускаются пользователями сразу на выполнение - вместо этого они помещаются в очередь ожидающих задач. Для этого используется команда qsub из пакета PBS, которой в качестве параметра передается скрипт на языке bash, содержащий всю необходимую информацию - какую программу надо запустить и какие ресурсы ей потребуются (количество процессов, оперативной памяти, максимальное время работы, ... ). [13].

Проверив скрипт и поместив его в очередь, qsub выводит на экран строку вида «XXXXX.hpc-suvir.hpc», где XXXXX - некое число, являющееся уникальным идентификатором задачи.

Посмотреть статус задачи в очереди можно при помощи команды qstat, в качестве параметра которой опционально можно указать идентификатор интересующей задачи. Удалить свою задачу из очереди можно командой qdel с идентификатором в качестве параметра.

Работающий на сервере планировщик задач контролирует текущее состояние комплекса и при наличии необходимых свободных ресурсов запускает очередной скрипт из очереди. Скрипт запускается только на одном из узлов (называемом «Mother Superior»), задача распараллеливания возлагается на пользователя и его программу. (В свою очередь, использование в программе стандартов МРІ или ОрепМР позволяет данную задачу облегчить). Названия узлов, выделенных задаче, и ряд других дополнительных параметров передаются скрипту через переменные окружения.

После завершения скрипта его стандартные потоки вывода и ошибок (stdout и stderr) сохраняются в той же директории в файлы с названиями вида «Название скрипта. о XXXXX» и «Название скрипта. е XXXXX» соответственно. странице. Следует отметить, Подробнее описано на этой **ЧТО** при одновременном выводе (например, в stdout) несколькими потоками порядок сообщений в файле будет неопределённым, никакого упорядочивания не производится.

С момента постановки залачи в очерель и до её завершения нельзя изменять файлы, относящиеся к данной задаче, ни скрипт для qsub, ни запускаемое приложение, ни исходные данные. Именно эти самые файлы, а не их копии, будут использоваться при работе задачи, поэтому их модификация с большой вероятностью прервёт работу либо приведёт к некорректным результатам.

#### 2.6.1 Запрос ресурсов

Ресурсы могут относиться к серверу PBS, к очередям или к узлам (виртуальным узлам). Задача запрашивает необходимые ей ресурсы. Ресурсы выделяются, при этом некоторые из них (например, процессорные ядра или  $V3J1a)$ выполнении задачи потребляются оперативная память при  $\mathbf{M}$ освобождаются только после её завершения. Виртуальные узлы, находящиеся на одном сервере, могут разделять свои ресурсы друг с другом. [13].

Ресурсы, относящиеся к серверу PBS или к очереди, используются всей задачей и в запросе указываются в следующем виде: «-1 Ресурс=Значение». Пример такого ресурса – «walltime», время, необходимое задаче для работы. Если по истечении этого времени задача не завершится сама, то будет прервана принудительно. Указывается в виде «часы:минуты:секунды». Например, следующий запрос означает, что задаче достаточно полторы минуты работы:

•  $-l$  walltime= $00:01:30$ .

Ресурсы, относящиеся к узлам (или виртуальным узлам), запрашиваются и выделяются в виде блоков (chunk). Запрос в большинстве случаев можно представить в следующем виде: «-1 select=N:chunk», где строка «chunk» имеет вид «Ресурс1=Значение1[:Ресурс2=Значение2 ...]», а число «N» - сколько таких блоков требуется. Если нужны блоки разных типов, можно использовать следующую форму запроса: «-1 select=N1:chunk1[+N2:chunk2 ...]».

В частности, именно так запрашивается необходимое количество ядер (параметр «ncpus», хотя логичнее было бы «ncores») и оперативной памяти («mem»). При использовании MPI или OpenMP также надо указать, сколько потоков должно быть запущено в этом блоке, для этого используются параметры «mpiprocs» и «ompthreads» соответственно. Например, следующий запрос означает, что задаче необходимы два блока, каждый из которых содержит 4 ядра и 8000 МБ памяти, и на каждом из этих блоков будут запущены 4 MPI процесса:

 $\bullet$  -1 select=2:ncpus=4:mpiprocs=4:mem=8000m.

Для указания нужного расположения выделяемых блоков на узлах используется запрос «-1 place=[arrangement][:sharing]».

1. «Arrangement» имеет смысл только при запросе более одного блока. Может иметь одно из значений:

- «pack» все выделенные блоки должны быть на одном узле;
- «scatter» все блоки должны быть на разных серверах;
- «free» произвольным образом.

2. «Sharing» может иметь одно из значений:

- «exclhost»- только эта задача может использовать выделенный узел. Неиспользуемые на узле ресурсы будут недоступны другим задачам;
- «excl» только эта задача может использовать выделенный виртуальный узел;
- «shared» значение по умолчанию. Задача может разделять ресурсы узла (или виртуального узла) с другими задачами.

## 2.6.2 Пример задачи

На рисунке 2.1 представлен скрипт «main.sh».

```
#!/bin/bash
#PBS-1 select=2:ncpus=1:mem=2000m.place=scatter
#PBS-1 walltime=00:01:00
#PBS-mn
cd $PBS O WORKDIR
echo "I run on node: 'uname -n'"
echo "My working directory is: $PBS O WORKDIR"
echo "Assigned to me nodes are:"
cat $PBS NODEFILE
sleep 15
```
Рисунок  $2.1 -$  скрипт «main.sh»

Поставим в очередь скрипт приведённый на рисунке 2.1. командой

• qsub main.sh

Спустя некоторое время в текущей директории появляются файлы «main.e12312» и «main.o12312». Первый из них содержит сообщения об ошибках и в случае корректной работы, как правило, должен быть пустым. Второй файл содержит вывод скрипта, он представлен на рисунке 2.2.

```
I run on node: cn15
My working directory is: /mnt/storage/home/admin/examples/pbs
Assigned to me nodes are:
cn15cn16
```
Рисунок  $2.2 -$  скрипт «main.o12312»

Для того чтобы просмотреть состояние выполняющейся задачи нужно выполнить команду:

• qstat 12312.

Где 12312 - идентификатор получившейся задачи.

На рисунке 2.3. приведено состояние выполняющейся задачи.

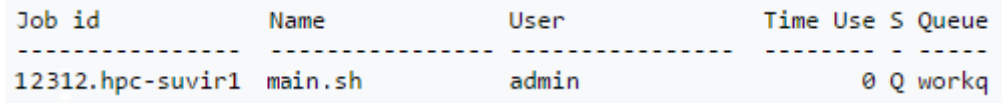

Рисунок 2.3 – состояние задачи «main.sh»

#### 2.6.3 Интерактивный режим

В случае, если необходимо интерактивное взаимодействие с работающей программой, используется соответствующий режим запуска задач. В этом режиме после постановки задачи в очередь команда qsub не завершается, а когда планировщик выделит запрошенные ресурсы, после чего ЖДЁТ. предоставляет shell на выделенном узле. Если запрошено несколько узлов, доступ предоставляется к «Mother Superior».

Вторая важная особенность интерактивного режима заключается в том, что из скрипта, передаваемого qsub, используются только опции PBS (строки «#PBS ...»), содержимое скрипта не выполняется. Поэтому после получения shell необходимую программу надо запустить самостоятельно, после чего с ней можно работать в интерактивном режиме.

Для запроса у планировщика интерактивного режима надо при вызове qsub дополнительно указать параметр «-I»:

 $\bullet$  qsub -I submit.sh

Либо можно указать этот параметр внутри скрипта submit.sh:

 $\bullet$  #PBS -I

Может быть удобным отказаться от использования скрипта и все параметры передавать qsub через коммандную строку:

•  $qsub$ -I -l select=1:ncpus=1:mem=2000m, wall time=1:0:0

В случае, если будет использоваться система X Window для запуска на узлах программ с графическим интерфейсом, необходимо добавить ключ «-X»:

• qsub -I -X -1 select=1:ncpus=1:mem=2000m, wall time=1:0:0

Если программа отработала и завершилась до истечения walltime, то для завершения самой интерактивной задачи выполните команду «exit».

#### 3 Описание проекта

В момент разработки и реализации инструментария, рассмотрены подходы «методы», связанные с передачей, пересылкой данных между задачами, такие как:

- использование именованных каналов;
- использование сокетов;
- использование Open MPI.

В результате изучения и написания, и применения каждого из методов было приято решение, остановиться на последнем «с использованием Open  $MPI \gg [23]$ .

Главная  $CVTb$ использования  $\langle$  Open MPI $\rangle$  -  $\langle$  3TO применение реализованного метода, который устанавливает соединение между двумя группами процессов МРІ, не разделяющими единый коммуникатор [23].

Разработка включает в себя следующие возможности:

- Взаимодействие двух частей приложения, запущенных независимо друг от друга;
- Сканирование памяти клиентом с сервера, установив соединение между задачами;
- Сервер может принимать соединения от нескольких клиентов. И клиенты, и сервер могут быть параллельными программами.

В процессе разработки программного пакета пользователя, задача основанная на реализации и проектировании, разбита на три стадии.

#### 3.1 Стадии проекта

В программном плане реализованная «модель» на первой стадии выглядит следующем образом, она приведена на рисунке 3.1.

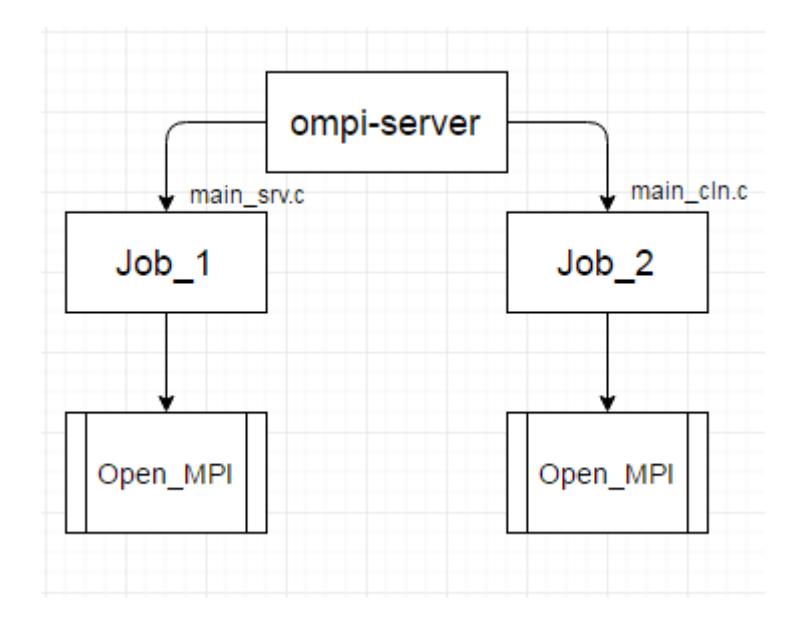

Рисунок 3.1 – программная модель на первой стадии

Данная разработка содержит клиентскую и серверную часть, каждая из которых реализована только на «Open MPI».

Модель установления соединения между двумя MPI задачами представлена на рисунке 3.2.

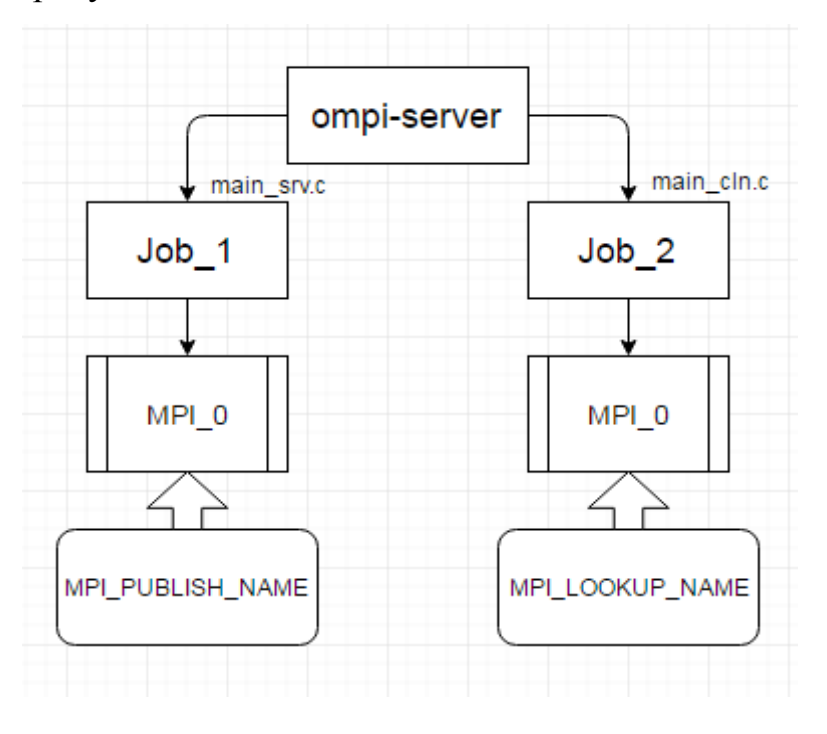

Рисунок 3.2 – соединение между двумя MPI задачами

Описание разработки на стороне сервера.

Серверу доступны следующие процедуры. Первой процедурой, он вызывает MPI\_OPEN\_PORT для установки порта, по которому к нему можно получить доступ. Второй процедурой, он должен вызывать MPI\_COMM\_ACCEPT для приема соединения.

Рассмотрим подробнее каждую из процедур.

• MPI\_OPEN\_PORT (info, port\_name);

Таблица 3. 1 – параметры функции MPI\_OPEN\_PORT

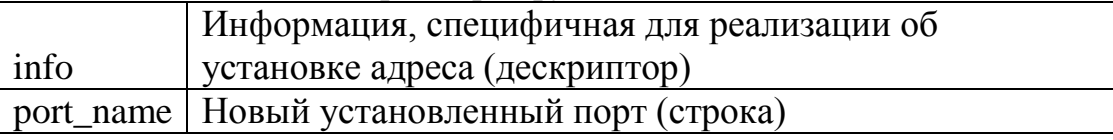

Функция устанавливает сетевой адрес, кодируя его в строку port\_name, по которому сервер в состоянии принимать соединения от клиентов. port\_name поддерживается системой, используя информацию аргумента info.

MPI копирует имя порта, поддерживаемое системой, в port\_name. Аргумент port name определяет вновь открываемый порт и может использоваться клиентом для контакта с сервером. С помощью MPI\_MAX\_PORT\_NAME определяется максимальный размер строки, которая может поддерживаться системой.

MPI\_COMM\_ACCEPT (port\_name, info, root, comm, newcomm).

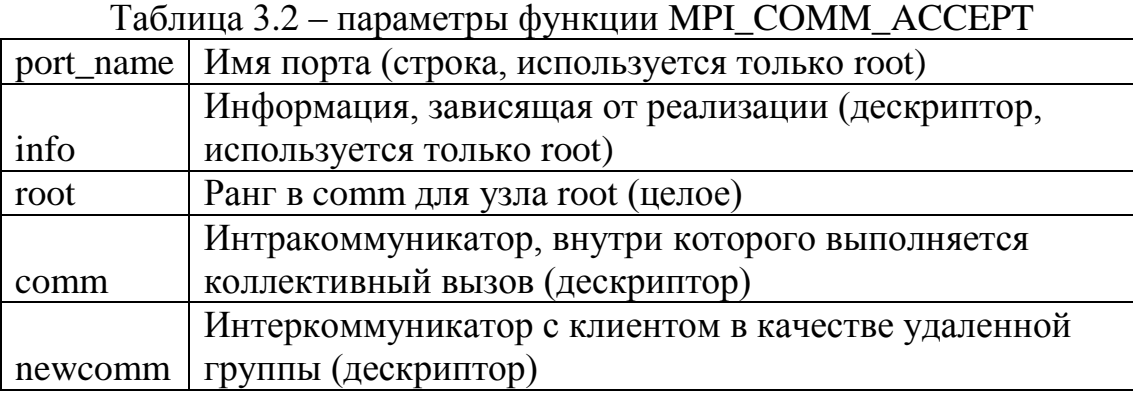

MPI\_COMM\_ACCEPT устанавливает соединение с клиентом. Это коллективная операция посредством вызывающего коммуникатора. Она возвращает интеркоммуникатор, позволяющий установить связь с клиентом.

Аргумент info является строкой, определяемой реализацией, позволяющей точный контроль над вызовом MPI COMM ACCEPT.

MPI COMM ACCEPT является блокирующим Можно вызовом. реализовать не блокирующий доступ, поместив МРІ СОММ АССЕРТ в отдельный поток.

Описание разработки на стороне клиента.

Клиенту доступна следующая процедура - это MPI\_COMM\_CONNECT, служащая для установки соединения с сервером.

• MPI COMM CONNECT (port name, info, root, comm, newcomm);

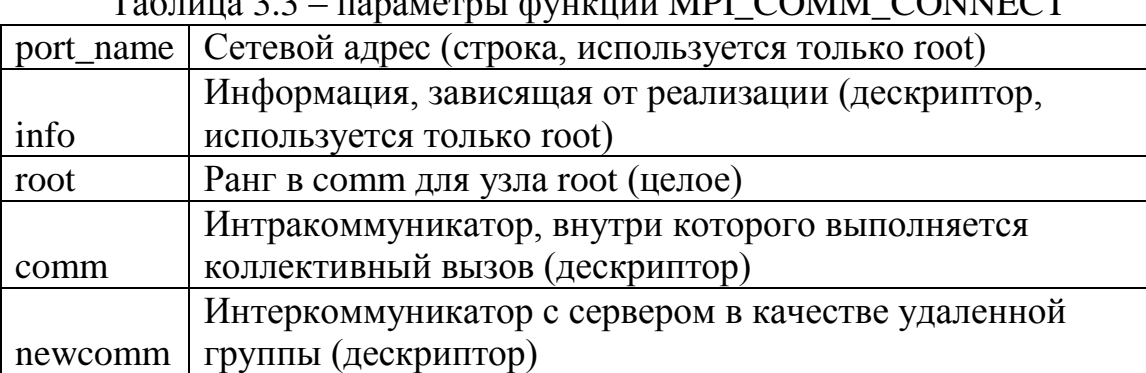

Tegring 2.2 rate come Acumum MDI COMM COMMECT

Эта процедура устанавливает соединение с сервером, указанным port name. Она коллективна для вызывающего коммуникатора и возвращает интеркоммуникатор,  $\mathbf{B}$ котором удаленная группа участвует  $\bf{B}$ MPI COMM ACCEPT.

Если названный порт He существует (или был закрыт), MPI\_COMM\_CONNECT возвращает ошибку класса MPI\_ERR\_PORT.

Если порт существует, HO He имеет незавершенных MPI\_COMM\_ACCEPT, соединение пытается в конечном итоге выждать таймаут, определяемый реализацией, или завершиться, если сервер вызвал MPI COMM ACCEPT.  $\mathbf{B}$ случае наступления таймаута MPI\_COMM\_CONNECT возвращает ошибку класса MPI\_ERR\_PORT.

Описание процесса взаимодействия двух MPI процессов независимых задач.

предоставляют механизм опубликования Процедуры имен.  $\Pi$ apa (service name, port name) публикуется сервером и могут восстанавливаться клиентом при использовании только service name. Реализация МРІ определяет границы service name, то есть область, в которой service name может быть восстановлен. Если область представляет собой пустое множество (т.е., ни один клиент не может восстановить информацию), то опубликование имен не поддерживается. В реализации должны описываться то, как определяются эти границы. Высококачественные реализации могут дать определенный контроль над функциями опубликования имен через аргумент info.

На стороне сервера для взаимодействия МРІ процесса с МРІ процессом клиента используется функция MPI PUBLISH NAME, и для решения проблемы  $\mathbf{c}$ одинаковыми именами используется функция MPI UNPUBLISH NAME.

MPI\_PUBLISH\_NAME Немного  $0<sup>6</sup>$ подробнее  $\mathbf{M}$ MPI UNPUBLISH NAME.

• MPI PUBLISH NAME (service name, info, port name);

Таблица 3.4 - параметры функции MPI PUBLISH NAME

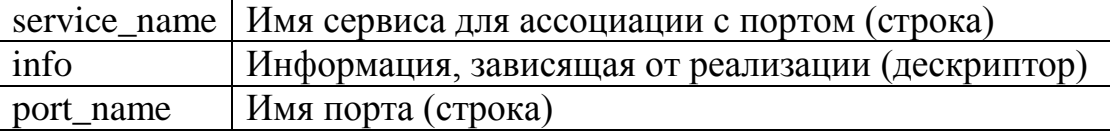

Процедура публикует пару (port\_name, service\_name), чтобы приложение поддерживаемое системой port\_name, могло восстановить используя service\_name.[17].

Реализация определяет границы опубликованного имени сервиса, то есть область, в которой имя сервиса уникально и, с другой стороны, область, в которой может быть восстановлена пара (port name, service name). В частности, имя сервиса может быть уникально для задачи (когда задача распределенной операционной системой определяется или пакетным планировщиком), уникально для машины или уникально в области Kerberos. Граница может зависеть от аргумента info для MPI PUBLISH NAME.

MPI запрещает опубликование более чем одного service\_name для одного port name. С другой стороны, если service name уже опубликовано внутри границ, определенных info, поведение MPI PUBLISH NAME не известно. Реализация MPI может через механизм аргумента info для MPI PUBLISH NAME предоставить способ, разрешающий существование нескольких серверов с одним и тем же сервисом в одних и тех же границах. В этом случае, политика, определяемая реализацией, будет определять, какое из нескольких имен портов будет возвращаться MPI LOOKUP NAME.

Хотя service name имеет ограниченное пространство действия, определяемое реализацией, port name всегда имеет глобальные границы внутри коммуникационного пространства, используемого реализацией (т.е., оно является уникальным глобально).[17].

Аргумент port name должен быть именем порта. установленного MPI OPEN PORT и еще не закрытого MPI CLOSE PORT.

• MPI\_UNPUBLISH\_NAME (service\_name, info, port\_name);

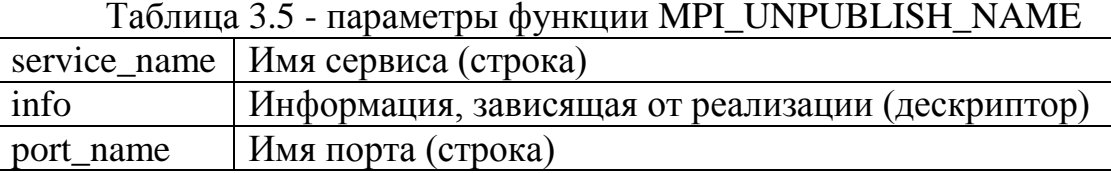

Эта процедура отменяет опубликование имени сервиса, которое было ранее опубликовано. Попытка отмены опубликования имени, которое еще не было опубликовано или уже было отменено, вызывает ошибку класса MPI ERR SERVICE.

Все опубликованные имена должны отменяться, прежде чем будет закрыт соответствующий порт и завершен процесс публикации. Поведение MPI UNPUBLISH NAME зависит от реализации в случае, если процесс пытается отменить опубликование имени, которое не было опубликовано.

На стороне клиента для взаимодействия МРІ процесса с МРІ процессом сервера используется функция МРІ LOOKUP NAME.

• MPI\_LOOKUP\_NAME (service\_name, info, port\_name);

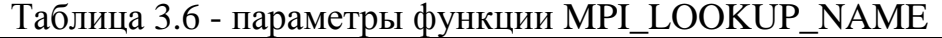

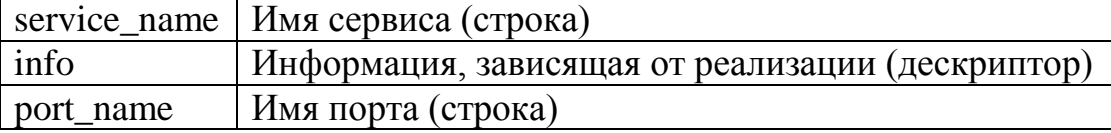

Функция восстанавливает port\_name, опубликованное через MPI PUBLISH NAME, по service name. Если service name еще не было опубликовано, оно вызывает ошибку класса MPI ERR NAME. Приложение должно иметь для port name буфер достаточной величины, чтобы хранить максимально возможное имя.

Если реализация позволяет несколько вхождений одного и того же service name с теми же границами действия, определенное port name выбирается способом, определяемым реализацией.

Если аргумент info был использован вместе с MPI PUBLISH NAME, чтобы сообщить реализации, как опубликовывать имена, такой же аргумент info может потребоваться MPI\_LOOKUP\_NAME.

В программном плане реализованная «модель» на второй стадии выглядит также как и в первом случае, она изображена на рисунке 3.3.

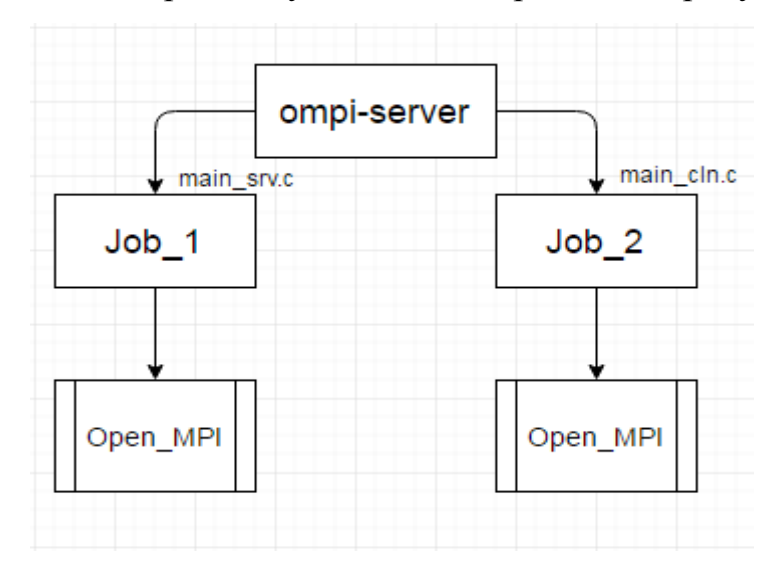

Рисунок 3.3 – Программная модель на второй стадии

Данная разработка содержит клиентскую и серверную часть, каждая из которых реализована на «Open MPI», с обработкой множества MPI процессов на каждой задаче, и с запросом на передачу данных клиентом, от сервера клиенту.

Модель передачи данных между двумя MPI задачами, где на стороне сервера реализована часть по обработке данных с использованием множества MPI процессов, также реализован приём и передача данных между задачами, а на стороне клиента реализована часть по приёму и запросу данных от сервера.

Такая модель представлена на рисунке 3.4.

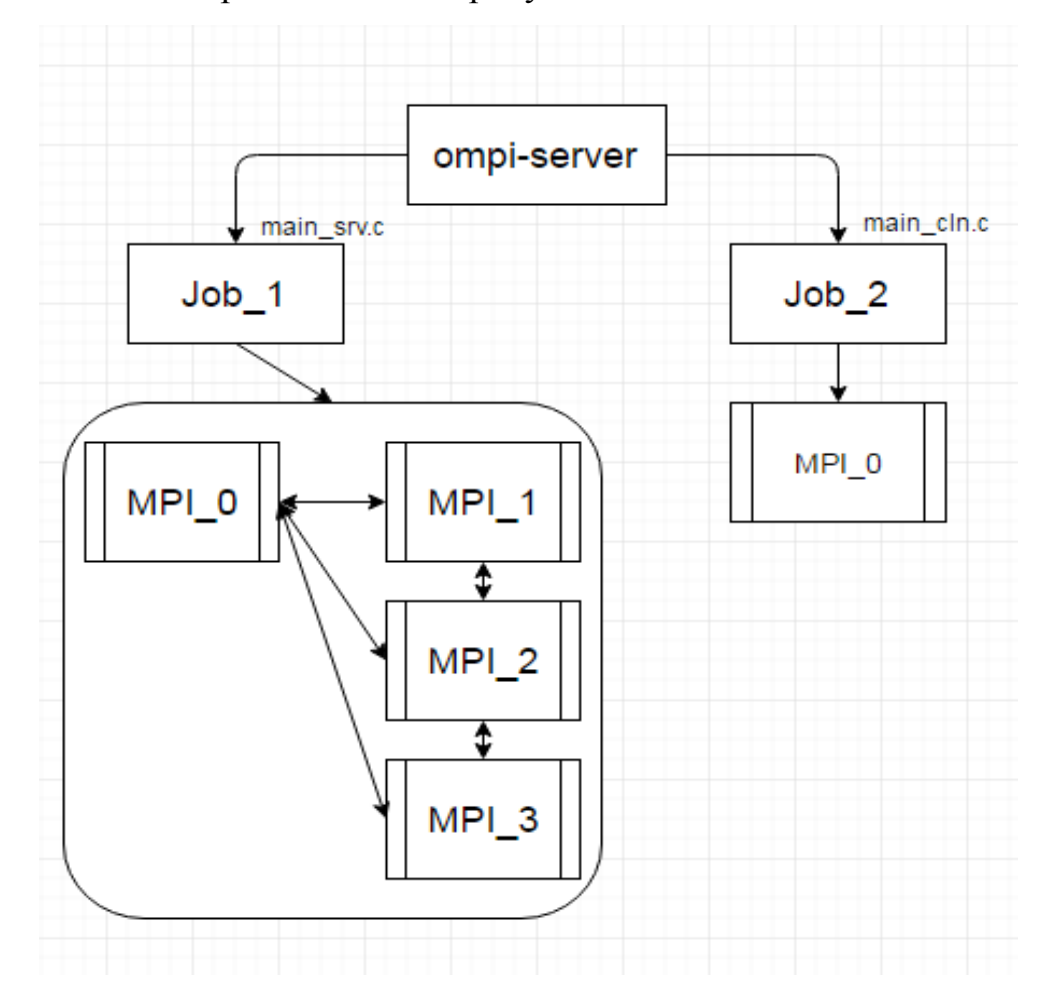

Рисунок 3.4 – Обмен данными между двумя MPI задачами

Обмен данными между клиентом и сервером осуществляется двумя функциями, первая MPI\_SEND - функция передачи данных, вторая MPI\_RECV – функция приёма данных.

• MPI SEND (buf, count, MPI Datatype, dest, tag, comm);

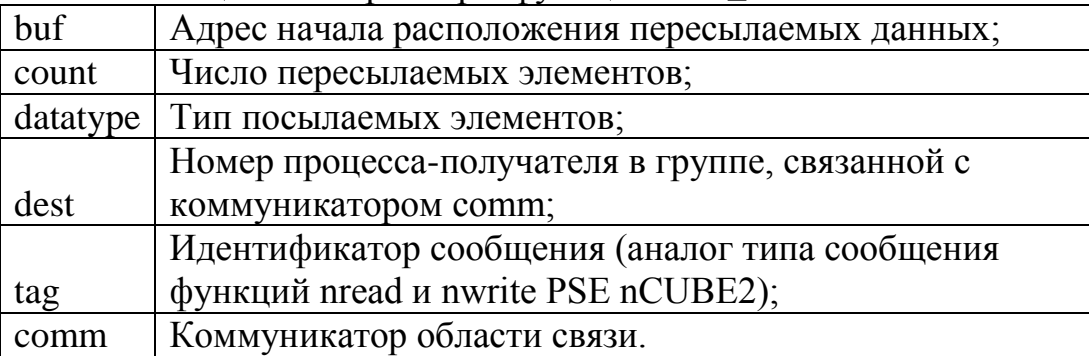

Таблица 3.7 - параметры функции MPI\_ SEND

Функция выполняет посылку count элементов типа datatype сообщения с идентификатором tag процессу dest в области связи коммуникатора comm.

Переменная buf - это, как правило, массив или скалярная переменная.

• MPI\_RECV (buf, count, datatype, source, tag, comm, status);

Таблица 3.8 - параметры функции MPI\_RECV

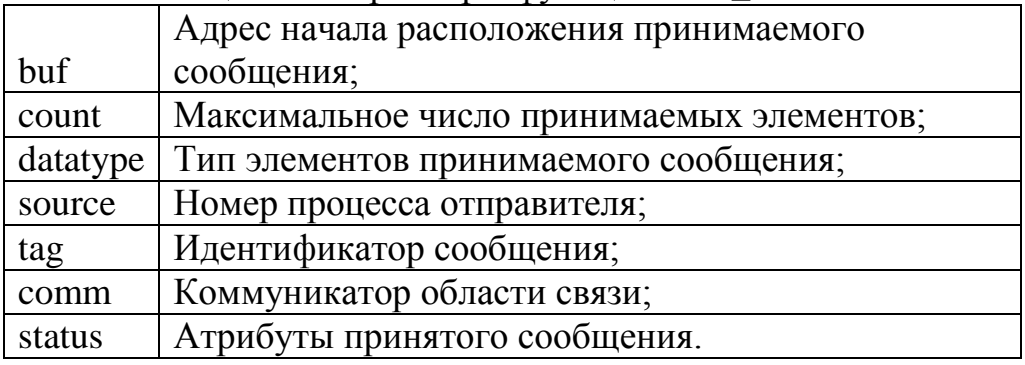

Функция выполняет прием count элементов типа datatype сообщения с идентификатором tag от процесса source в области связи коммуникатора comm.

Для использования множества MPI процессов в одной задаче используются следующие функции:

- MPI\_COMM\_SIZE Функция определения числа процессов в области связи;
	- MPI\_COMM\_SIZE ( MPI\_Comm comm, int \*size );

Таблица 3.9 - параметры функции MPI\_COMM\_SIZE comm | Коммуникатор; size Число процессов в области связи коммуникатора comm.

• MPI\_COMM\_RANK - Функция определения номера процесса;

• MPI\_COMM\_RANK (MPI\_Comm comm, int \*rank );

| Таблица 3.10 - параметры функции MPI_COMM_RANK |                                      |
|------------------------------------------------|--------------------------------------|
|                                                | $\alpha$ comm $\alpha$ Koммуникатор; |
| size                                           | Номер процесса, вызвавщего функцию.  |

В программном плане реализованная «модель» на третьей стадии выглядит следующем образом, она представлена на рисунке 3.5.

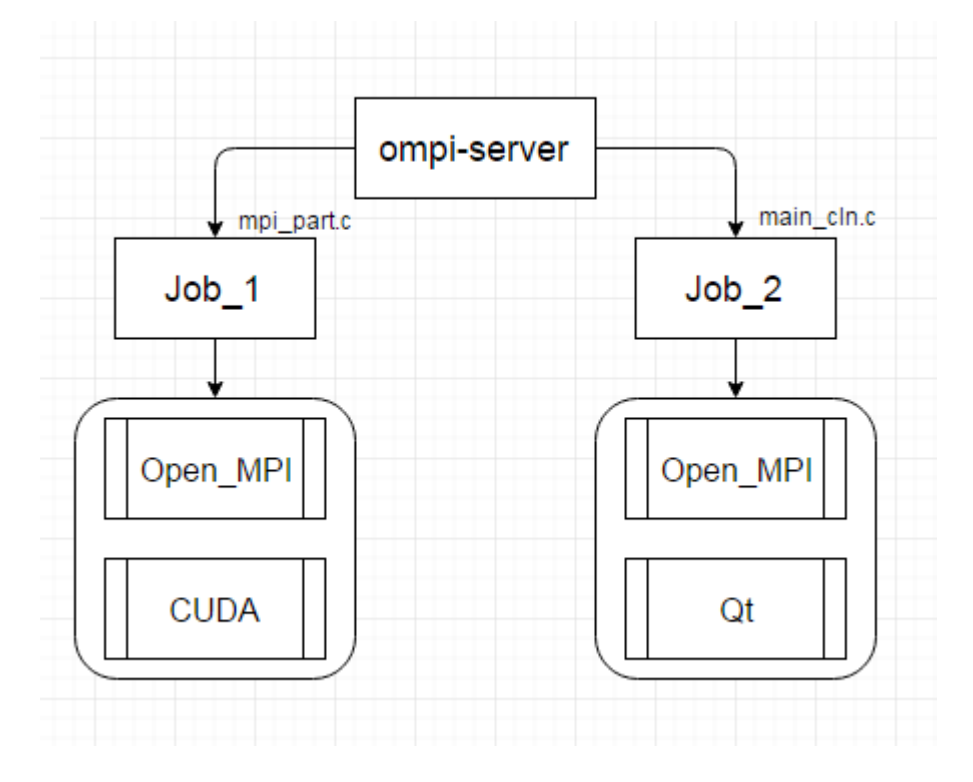

Рисунок 3.5 – Программная модель на третьей стадии

Данная разработка содержит клиентскую и серверную часть. Клиентская часть реализована на основе совмещения технологий OpenMPI и Qt . Серверная часть реализована на основе совмещения технологий CUDA и OpenMPI.[21].

Финальная модель, установления соединения между двумя MPI задачами, также осуществляется сканирование графической памяти сервера, клиентом. Такая модель представлена на рисунке 3.6.

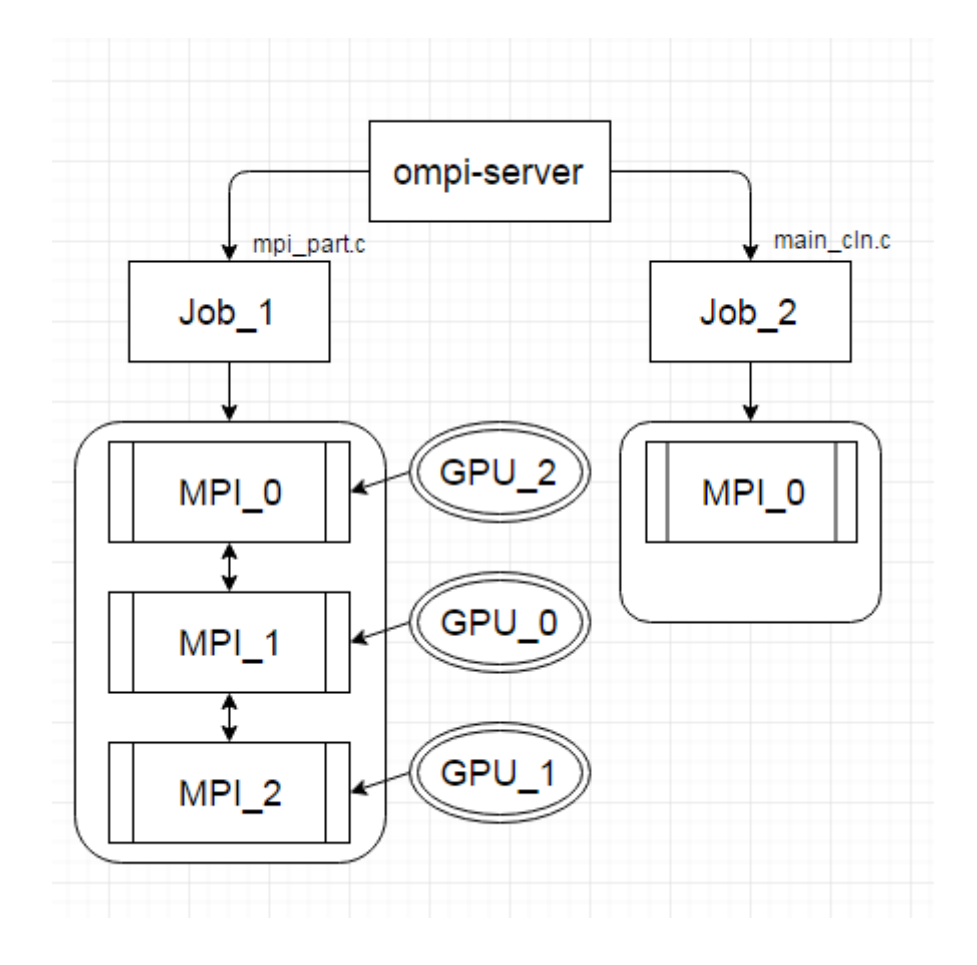

Рисунок.3.6 - Сканирование графической памяти

Задача сервера «mpi\_part.c», с использованием CUDA и MPI делится на две, это нужно для того чтобы использовать два компилятора nvcc для кода CUDA и трісс для MPI. Первая та, что «cuda part.cu» непосредственно реализует вычислительное ядро на GPU, использует реализацию CUDA под Nvidia. Вторая, та что основная «mpi part.c», использует основную реализацию МРІ, и также добавлена реализация та, что отвечает за каждый МРІ процесс, чтобы тот в свою очередь знал, с каким GPU на сервере он должен работать.

Описание работы на стороне сервера:

• «cuda\_part.cu» - содержит;

Спецификатор global — выполняется на GPU, вызывается с CPU, реализует функцию AddVectors которая вычисляет заданную формулу. В функции AddVectors используется встроенная переменная threadIdx - это индекс текущей нити в вычислении на GPU, Значения для вычислений задаются как вектора. «cuda\_part.cu» - вместо стандартной функции «main» использует функцию с другим именем и параметрами, описанная как «extern».

 $\bullet$  «mpi part.c» - содержит;

На рисунке 3.7 представлена наглядная схема обслуживания каждым МРІ процессом своего GPU. Т.е. у нас есть некий узел Host sl008 с которым мы работаем, далее на данном узле мы формируем три виртуальных узла, на каждом из которых находится по одной GPU.

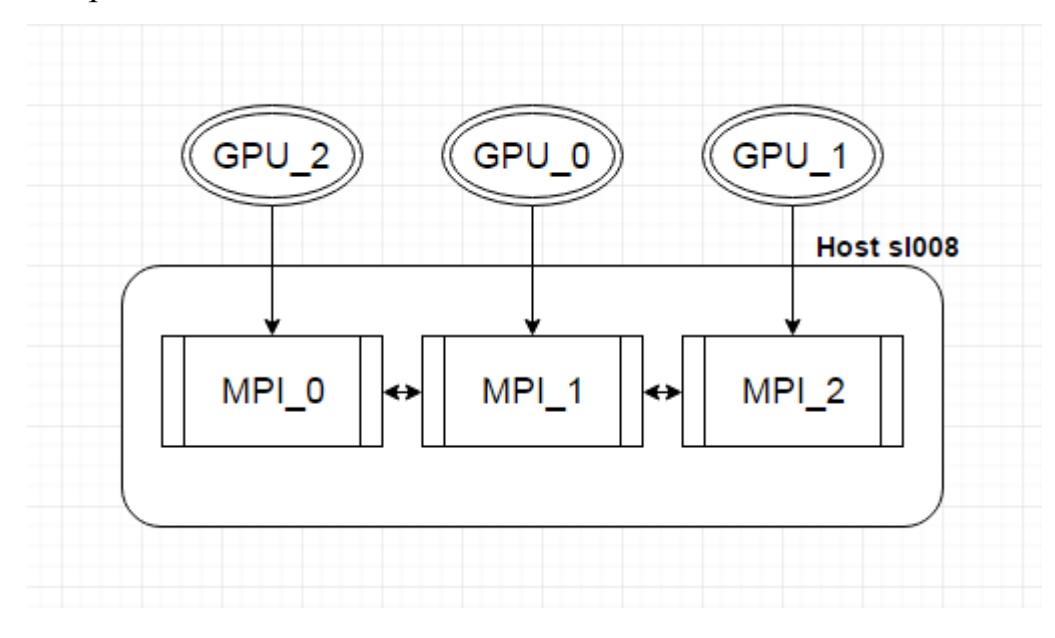

Рисунок 3.7 – Схема обслуживания

Описание работы на стороне клиента:

 $\bullet$  «main cln.c» - содержит;

Функционал совмешения технологии «OpenMPI» и «ОТ». Содержание «Qt» - это основная реализация интерфейсного окна предназначенное для пользователя, чтобы тот в совою очередь мог наглядно увидеть в графическом представлении полученные данные от сервера. Интерфейсное окно т.е. «Widget», содержит 2 кнопки «Button» и поле «Widget». Первая кнопка «Button1» она же «Загрузить» отвечает за вывод данных в поле «Widget», вторая кнопка «Button2», она же «Очистить» отвечает за очистку поля «Widget». Поле «Widget» - отвечает за саму зарисовку графика. Для создания графиков в бесплатной версии «Qt» нету инструмента чтобы без проблем нарисовать любой график, но воспользовавшись бесплатной библиотекой «HarrixQtLibraryForLaTeX» - проблема была решена, и на реализацию программной части самого графика ушло минимум усилий и времени.

## **3.2 Структура проекта**

Этапы работы:

1. отработка модуля CUDA;

Для вычисления результатов задачи гидродинамики используется три GPU. Программный модуль приведён в файле «cuda\_part.cu», а структура программной реализации наглядно предложена на рисунке 3.8.

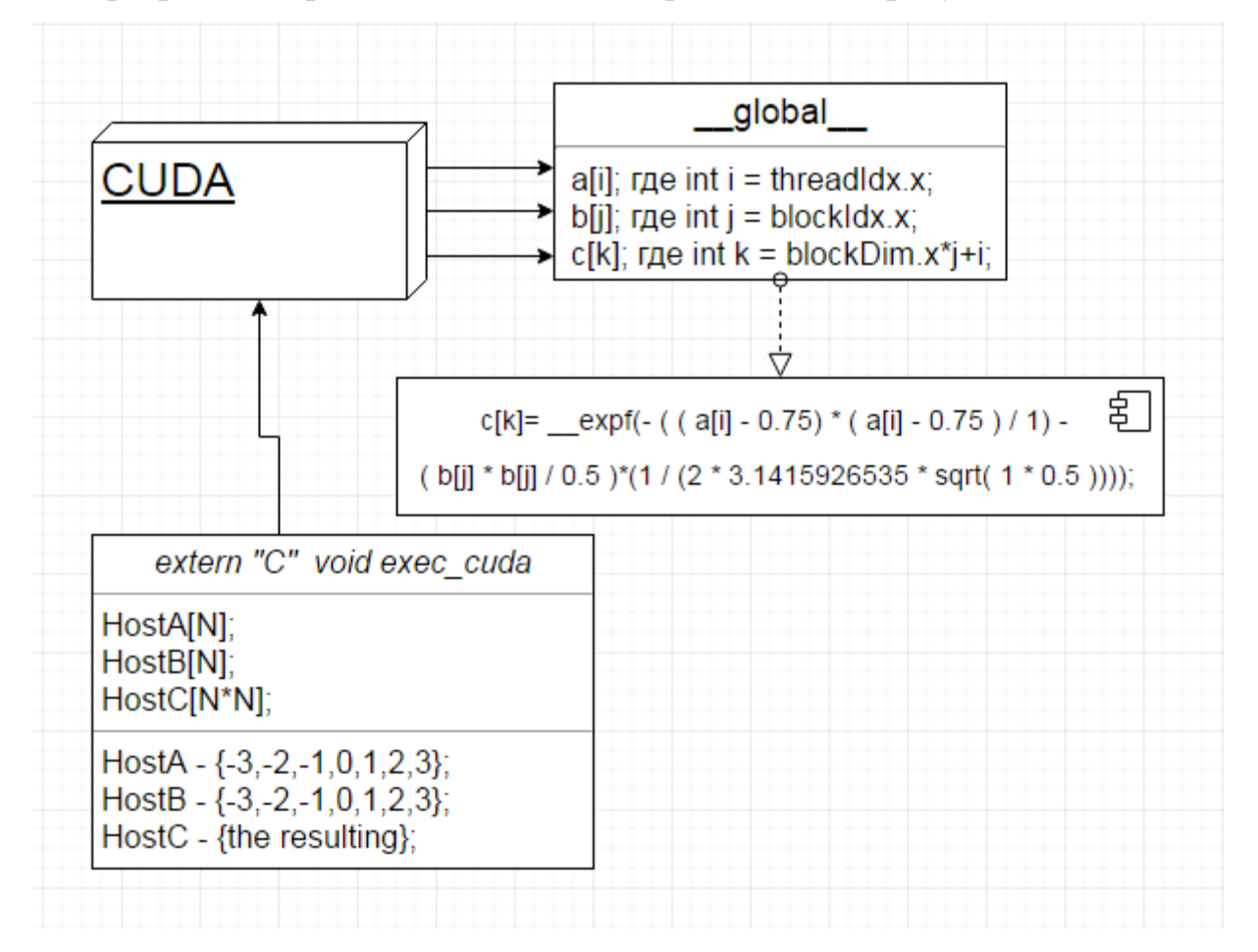

Рисунок 3.8 – Модуль CUDA

2. Программа MPI на стороне задачи сервера;

Сервер служащий для распараллеливания, обработки и пересылки результатов представлен в программе «mpi\_part.c», в итоге получается работа, как совмещение двух технологий CUDA + MPI, что в конечном итоге представляет решение задачи гидродинамики и доступ к подсчитанным данным из любой другой задачи в любой момент времени.

На рисунке 3.9 приведена схема работы программы MPI на стороне сервера.

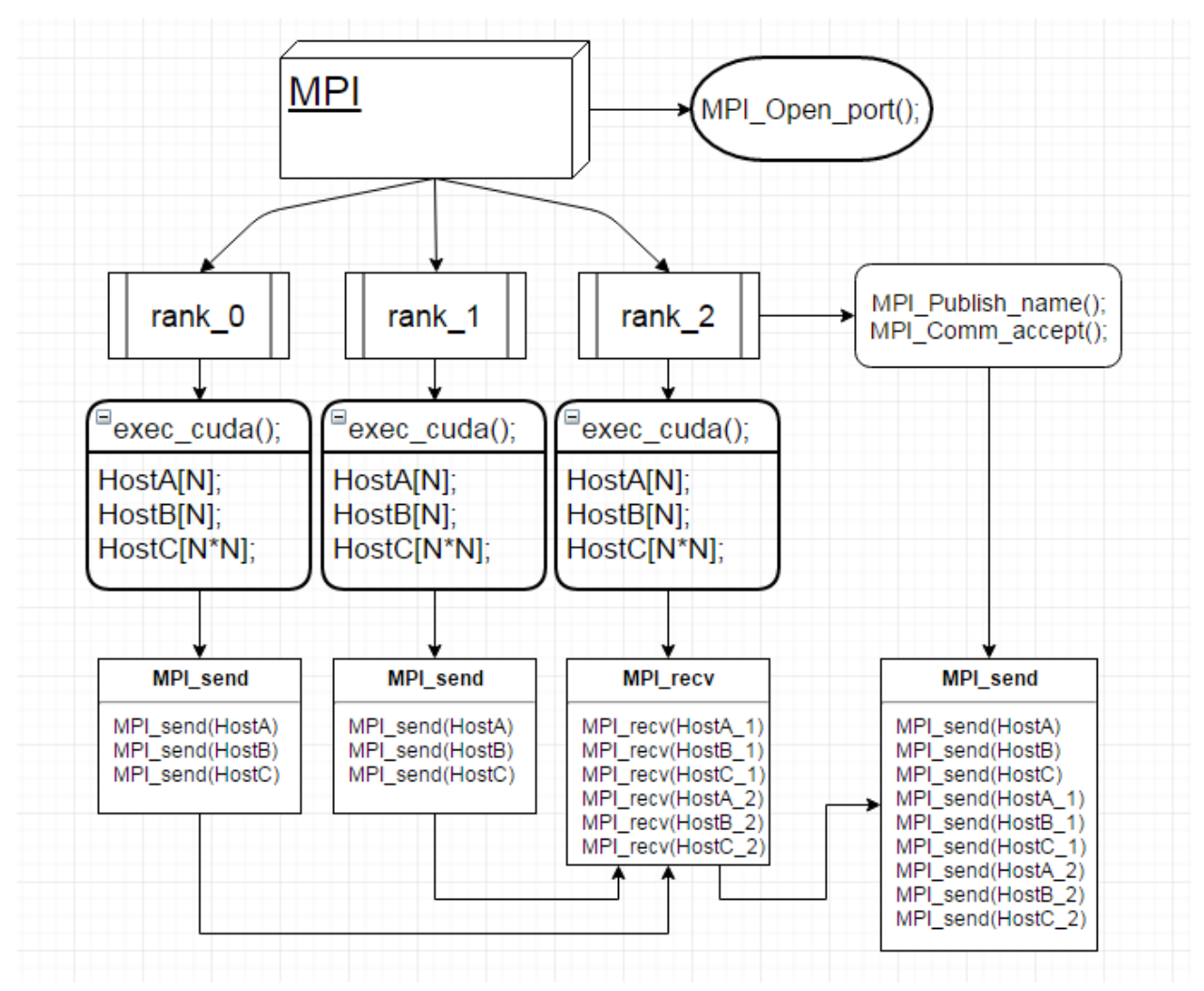

Рисунок 3.9 – Схема работы MPI на стороне сервера

3. Программа MPI на стороне задачи клиента;

Задача клиент «main\_cln.c», представляет собой программную реализацию вида запрос принятие результатов от задачи сервера. Т.е. со стороны задачи сервера происходят две команды :

1. MPI\_Open\_port();

2. MPI\_Publish\_name().

Как только задача сервер открыла порт и опубликовало имя, по которому будет происходить доступ, задача клиент пытается подключится через заданное имя задачи сервера, это происходит заданием двух команд со стороны задачи клиента:

1. MPI\_Lookup\_name();

2. MPI\_Comm\_connect().

Как только мы смогли подключиться к MPI процессу задачи сервера, сервер осуществляет подтверждение:

• MPI\_Comm\_accept().

После чего осуществляется передача данных от MPI процесса задачи сервера, MPI процессу задачи клиента.

В моём случае, все данные передаются с MPI процесса №2 задачи сервера, на MPI процесс №1 задачи клиента.

На рисунке 3.10 приведена схема работы программы MPI на стороне клиента.

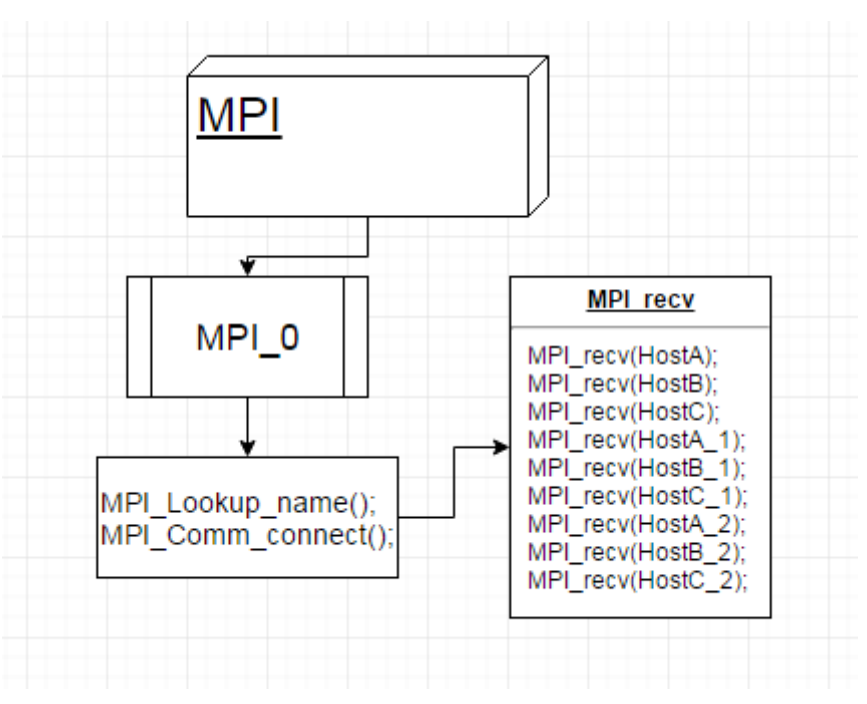

Рисунок 3.10 - Схема работы MPI на стороне клиента

4. Программа MPI+QT на стороне задачи клиента.

На рисунке 3.11 представлена схема MPI+QT, где вся реализация строится на библиотеке HarrixQtLibraryForLaTeX [18], и выводом в трёхмерном пространстве графика как поверхность по координатам, посчитанным в задаче сервера.

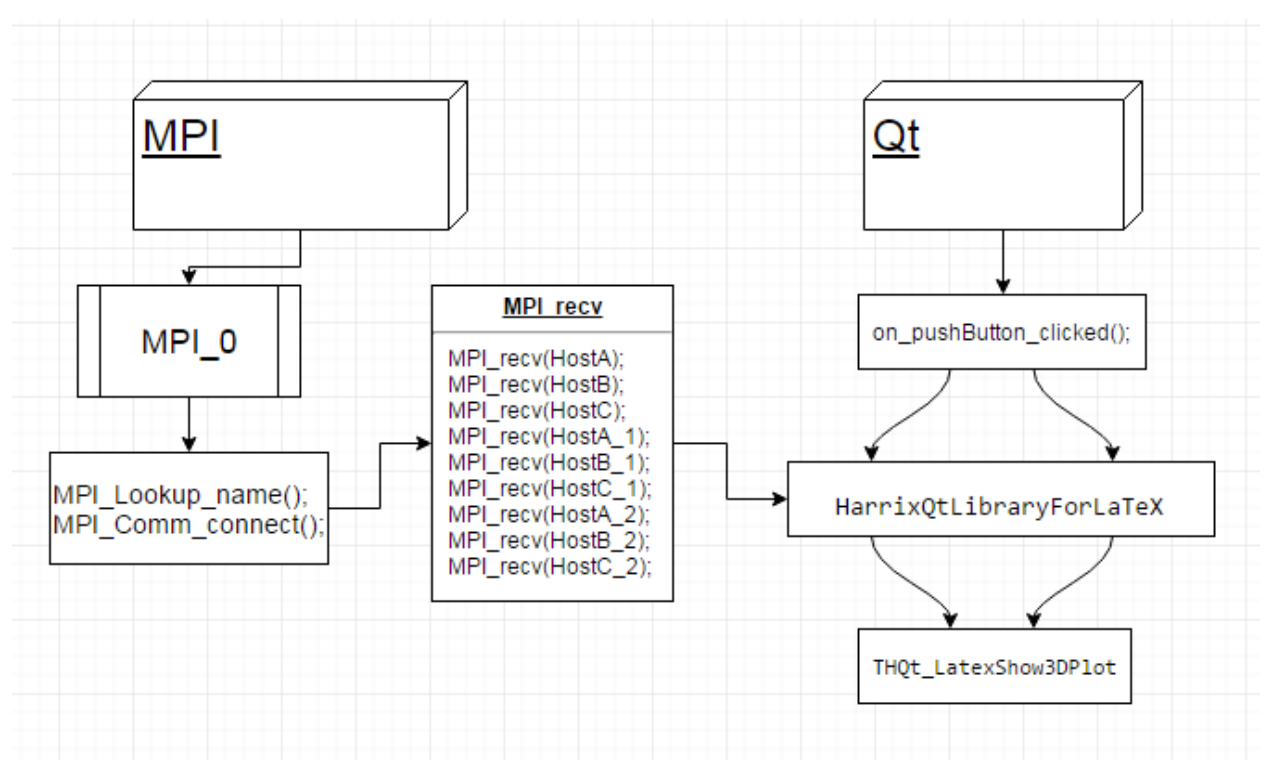

Рисунок 3.11 – Схема MPI+QT

## 4 Возможности и результаты

#### 4.1 Запуски программы

Главной задачей диссертации являлась, разработка инструментария, с помощью которого можно было бы планировать и анализировать расчёты, которые проводятся на гибридном кластере комплекса ИВЦ НГУ. Все тесты разработанного инструментария проведены как на рабочей станции, так и на реальной задаче, которая была выполнена и протестирована на гибридном кластере.

Весь проект делится на несколько стадий запуска:

• 1 стадия – запуск PBS runIJC os;

Данной опцией запускается коммуникатирующий модуль ompi-server.

• 2 стадия – запуск PBS runIJC srvv;

Данный модуль несёт в себе два файла, которые компилируются по отдельности, до объектного (.о).

- Для программы с использованием кода написанного под CUDA;
- Для программы с использованием МРІ.

Оба по отдельности скомпилированных файла собираются в один исполняемый, который в свою очередь предоставляется PBS на выполнение.

• стадия – запуск PBS runIJC cln.

Данный модуль предназначен для коннекта, запроса и принятия данных с модуля описанного под стадией два.

Подробно опишу подготовку к компиляции, саму компиляцию, а также скрипты, с помощью которых выделялся ресурс кластерной системы.

#### 4.1.1 Подготовка к компиляции

Начнем с подготовки к компиляции.

- 1. Для подключения компилятора CUDA используется команда:
	- export PATH=\$PATH:/opt/shared/nvidia/cuda/bin;

 $\bullet$  export LD\_LIBRARY\_PATH=/opt/shared/nvidia/cuda/lib64:/opt/ shared/nvidia/cuda/lib:\$LD\_LIBRARY\_PATH.

Или же без использования миднайт коммандера «mc»:

- $\bullet$  module load nvidia/cuda-toolkit.
- 2. Для подключения компилятора mpicc мною была выбрана самая оптимальная версия орентрі\_gcc-1.8.8:
	- mpi-selector --set open mpi gcc-1.8.8;

Обязательно после выполнения выше приведённой команды нужно переподключить сеанс ssh выполнив команду:

• which mpice.

Примечание:

При каждом сеансе выполняются выше описанные команды однократно пока не будет завершена работа с кластером.

## 4.1.2 Компиляция каждой части проекта

Перейдём непосредственно к компиляции каждой части программы.

Описание проведения компиляции каждого из трёх разработанных файлов.

- 1. Для компиляции программы написанной в совмещении ДВУХ технологий CUDA + MPI, назовём её «сервер» необходимо было выполнить три действия:
	- Выполнить команду nvcc -arch=compute 20 -c cuda part.cu, для программы CUDA скомпилировав её до объектного файла (.o);
	- Выполнить команду mpicc c mpi\_part.c, для компиляции MPI программы также до объектного файла (.о);
	- Далее чтобы собрать два файла в единый требуется выполнить команду mpiCC mpi part.o cuda part.o  $-lm$ -leudart  $\sim$ L/opt/shared/nvidia/cuda/lib64 -I/opt/shared/nvidia/cuda/include  $-0$ mpi cuda.
- 2. Для компиляции программы написанной в совмещении двух технологий MPI + QT, назовём её «клиент», было принято решение на кластере выполнить только часть с использованием MPI, которая отвечала за подключение к MPI процессу задачи «сервера», MPI процесса задачи «клиент», запроса данных, а также приёма данных себе.
	- $\bullet$  Для компиляции нужно выполнить команду mpicc main cln.c -o main cln.

Примечание к пункту 2.

В связи с использованием Qt5, и методов реализованных в дополнительных библиотеках направленных на построение графиков и диаграмм, не было возможности наглядно протестировать реализованный блок на кластере в полном объёме. Но данную разработку «клиент» опишу, чуть ниже, на тестах с использованием своей рабочей станции.

#### **4.1.3 Запуски PBS скриптов**

Для сборки проекта в едино, запускаются 3 стадии PBS. Начну с PBS скриптов в том порядке, как их следует запускать при выполни работы.

1. qsub runIJC  $\cos$  – запуск ompi-server;

Скрипт runIJC\_os приведён на рисунке 4.1.

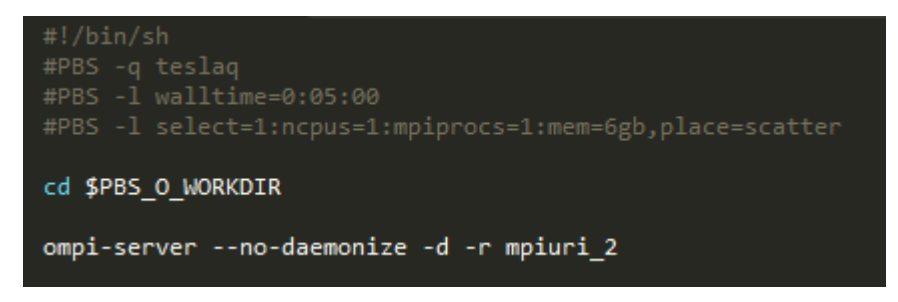

Рисунок  $4.1 -$ Скрипт runIJC\_os

2. qsub rinIJC\_srvv – запуск программы «сервер», или же CUDA +MPI; Скрипт runIJC\_ srvv приведён на рисунке 4.2.

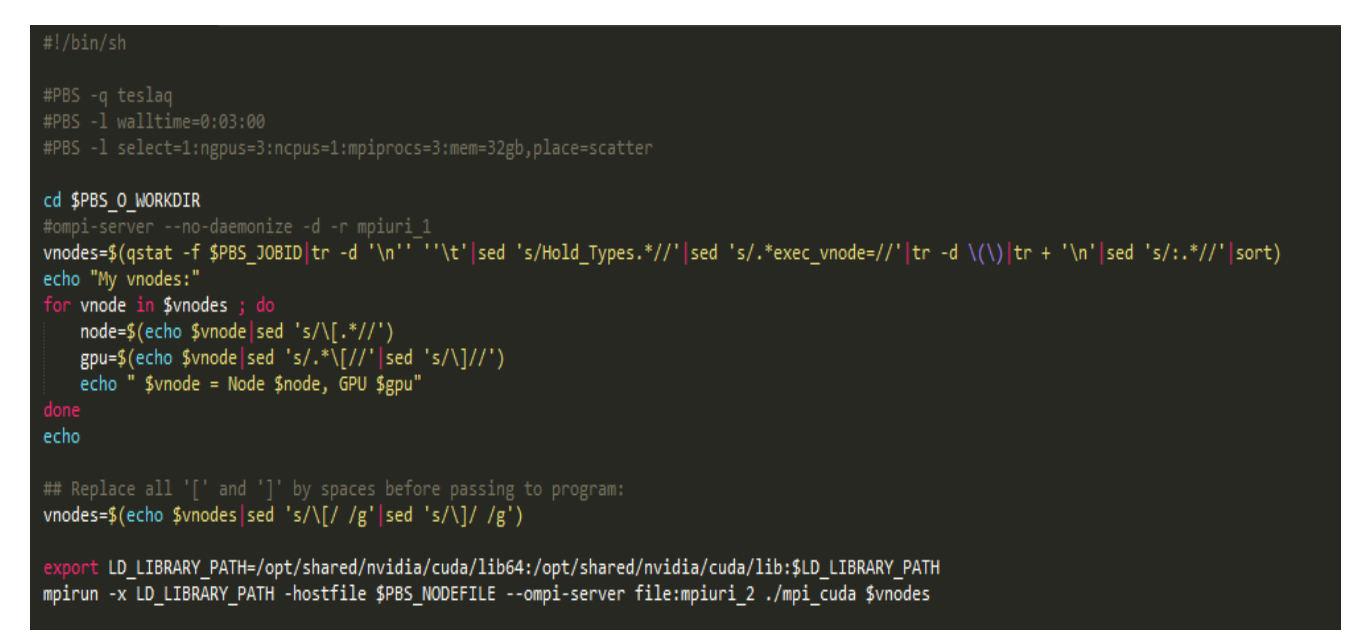

Рисунок 4.2 - Скрипт runIJC\_ srvv

3. qsub rinIJC\_cln – запуск программы «клиент», или же MPI.

Скрипт runIJC\_ cln приведён на рисунке 4.3.

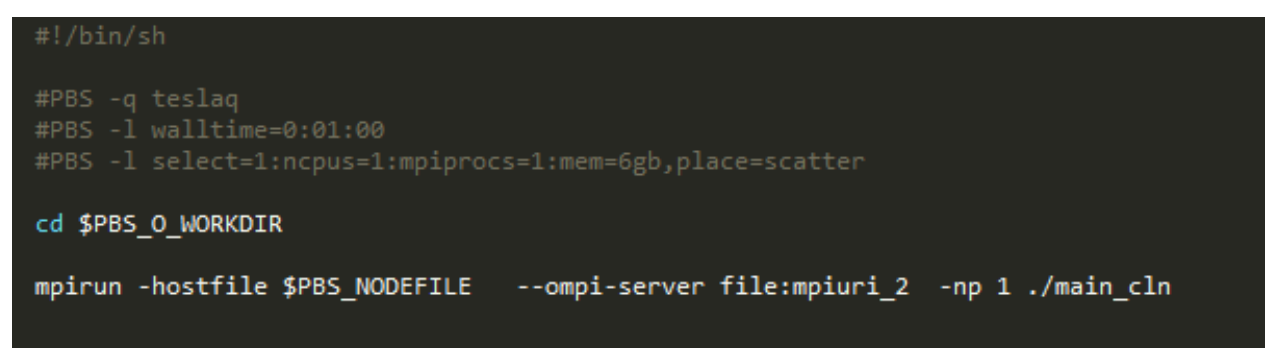

Рисунок 4.3. - Скрипт runIJC\_ cln

## **4.2 Результаты выполнения**

- 1. Результаты выполнения после завершения работы PBS скрипта rinIJC\_srvv:
	- Результат: runIJC\_srvv.e2680878;

Результат работы задачи «сервер» в исходнике runIJC\_srvv.e2680878 , представлен на рисунке 4.4.

name is ocean port is -1462225008 process # 2

Рисунок 4.4. - Результат работы задачи «сервер» в исходнике

#### runIJC\_srvv.e2680878

• Результат: runIJC srvv.o2680878.

Результат работы задачи «сервер» в исходнике runIJC\_srvv.o2680878 , представлен на рисунке 4.5. – часть рисунка №1.

```
My vnodes:
 s1008[0] = Node s1008, GPU 0
 s1008[1] = Node s1008, GPU 1
 s1008\overline{2}] = Node s1008, GPU 2
Finished rank 1
I'm number 1 from 3 and I run on host sl008, gpu 0.
Finished rank 0
I'm number 0 from 3 and I run on host s1008, gpu 2.
Received from the rank 0
-3.000000 + -3.000000 = 0.000000-3.000000 + -2.000000 = 0.000009-3.000000 + -1.000000 = 0.000814-3.000000 + 0.000000 = 0.009913-3.000000 + 1.000000 = 0.016344-2.000000 + -3.000000 = 0.000000-2.000000 + -2.000000 = 0.000086-2.000000 + -1.000000 = 0.007726-2.000000 + 0.000000 = 0.094125-2.000000 + 1.000000 = 0.155186-1.000000 + -3.000000 = 0.000000-1.000000 + -2.000000 = 0.000331-1.000000 + -1.000000 = 0.029818-1.000000 + 0.000000 = 0.363252-1.000000 + 1.000000 = 0.5989010.000000 + -3.000000 = 0.0000010.000000 + -2.000000 = 0.0005200.000000 + -1.000000 = 0.0467710.000000 + 0.000000 = 0.5697830.000000 + 1.000000 = 0.9394131.000000 + -3.000000 = 0.0000001.000000 + -2.000000 = 0.0003311.000000 + -1.000000 = 0.0298181.000000 + 0.000000 = 0.3632521.000000 + 1.000000 = 0.598901
```
Рисунок 4.5. - Результат работы задачи «сервер» в исходнике гunIJC srvv.о2680878. – часть рисунка №1

Результат работы задачи «сервер» в исходнике runIJC\_srvv.o2680878 , представлен на рисунке 4.6. – часть рисунка №2.

| Received from the rank 1           |
|------------------------------------|
| $-2.000000 + -2.000000 = 0.000086$ |
| $-2.000000 + -1.000000 = 0.007726$ |
| $-2.000000 + 0.000000 = 0.094125$  |
| $-2.000000 + 1.000000 = 0.155186$  |
| $-2.000000 + 2.000000 = 0.034627$  |
| $-1.000000 + -2.000000 = 0.000331$ |
| $-1.000000 + -1.000000 = 0.029818$ |
| $-1.000000 + 0.000000 = 0.363252$  |
| $-1.000000 + 1.000000 = 0.598901$  |
| $-1.000000 + 2.000000 = 0.133633$  |
| $0.000000 + -2.000000 = 0.000520$  |
| $0.000000 + -1.000000 = 0.046771$  |
| $0.000000 + 0.000000 = 0.569783$   |
| $0.000000 + 1.000000 = 0.939413$   |
| $0.000000 + 2.000000 = 0.209611$   |
| $1.000000 + -2.000000 = 0.000331$  |
| $1.000000 + -1.000000 = 0.029818$  |
| $1.000000 + 0.000000 = 0.363252$   |
| $1.000000 + 1.000000 = 0.598901$   |
| $1.000000 + 2.000000 = 0.133633$   |
| $2.000000 + -2.000000 = 0.000086$  |
| $2.000000 + -1.000000 = 0.007726$  |
| $2.000000 + 0.000000 = 0.094125$   |
| $2.000000 + 1.000000 = 0.155186$   |
| $2.000000 + 2.000000 = 0.034627$   |

Рисунок 4.6. - Результат работы задачи «сервер» в исходнике runIJC\_srvv.о2680878. – часть рисунка №2

Результат работы задачи «сервер» в исходнике runIJC\_srvv.o2680878 , представлен на рисунке 4.7. – часть рисунка №3.

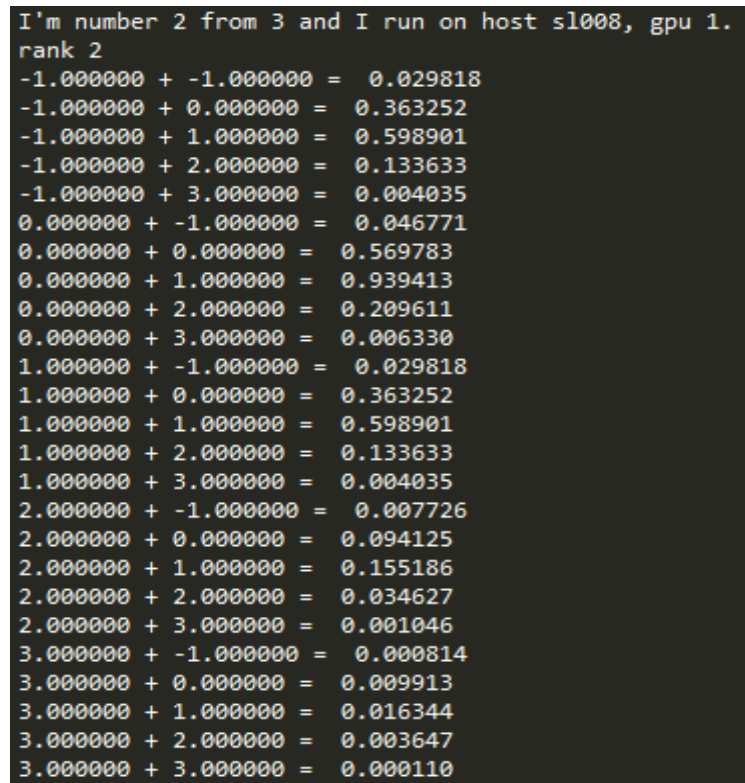

Рисунок 4.7. - Результат работы задачи «сервер» в исходнике runIJC srvv. $o2680878.$  – часть рисунка №3

- 2. Результаты выполнения после завершения работы PBS скрипта rinIJC\_cln:
	- Результат: runIJC\_cln.e2680879;

Результат работы задачи «клиент» в исходнике runIJC\_ cln.e2680879, представлен на рисунке 4.8.

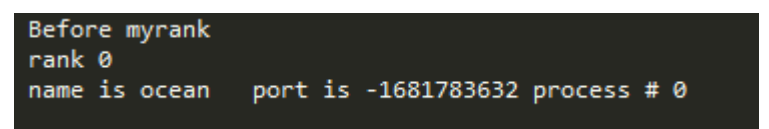

Рисунок 4.8. - Результат работы задачи «клиент» в исходнике runIJC\_

cln.e2680879

• Результат: runIJC cln.o2680879.

Результат работы задачи «клиент» в исходнике runIJC\_ cln.о2680879, представлен на рисунке 4.9. – часть рисунка №1.

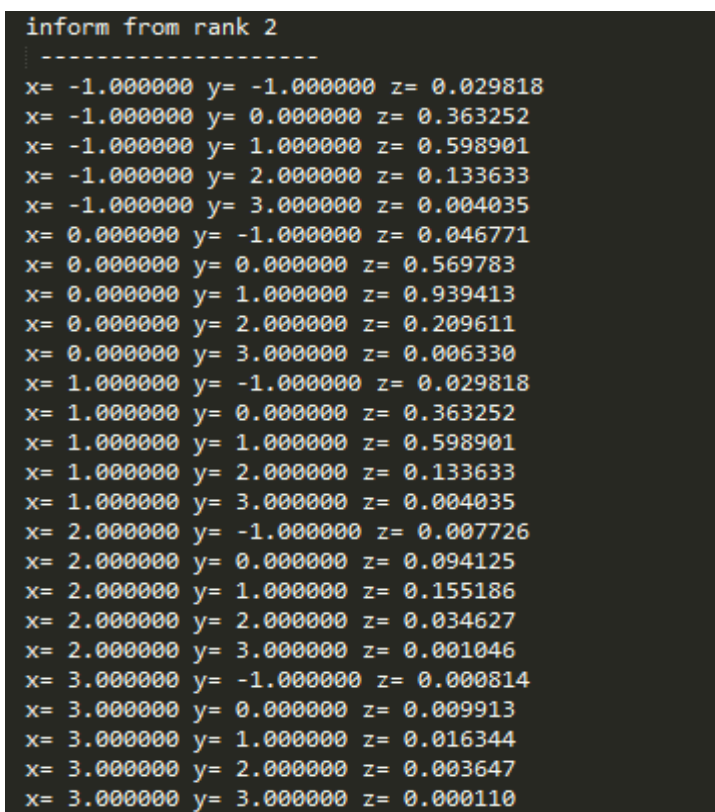

## Рисунок 4.9. - Результат работы задачи «клиент» в исходнике runIJC\_cln.о2680879. – часть рисунка №1

Результат работы задачи «клиент» в исходнике runIJC\_ cln.о2680879, представлен на рисунке 4.10. – часть рисунка №2

| inform from rank 0                             |  |  |
|------------------------------------------------|--|--|
|                                                |  |  |
| x= -3.000000 y= -3.000000 z= 0.000000          |  |  |
| x= -3.000000 y= -2.000000 z= 0.000009          |  |  |
| x= -3.000000 y= -1.000000 z= 0.000814          |  |  |
| $x = -3.000000$ $y = 0.000000$ $z = 0.009913$  |  |  |
| x= -3.000000 y= 1.000000 z= 0.016344           |  |  |
| $x = -2.000000$ $y = -3.000000$ $z = 0.000000$ |  |  |
| x= -2.000000 y= -2.000000 z= 0.000086          |  |  |
| x= -2.000000 y= -1.000000 z= 0.007726          |  |  |
| x= -2.000000 y= 0.000000 z= 0.094125           |  |  |
| x= -2.000000 y= 1.000000 z= 0.155186           |  |  |
| x= -1.000000 y= -3.000000 z= 0.000000          |  |  |
| $x = -1.000000$ $y = -2.000000$ $z = 0.000331$ |  |  |
| x= -1.000000 y= -1.000000 z= 0.029818          |  |  |
| x= -1.000000 y= 0.000000 z= 0.363252           |  |  |
| x= -1.000000 y= 1.000000 z= 0.598901           |  |  |
| $x = 0.000000$ $y = -3.000000$ $z = 0.000001$  |  |  |
| $x = 0.000000$ $y = -2.000000$ $z = 0.000520$  |  |  |
| x= 0.000000 y= -1.000000 z= 0.046771           |  |  |
| x= 0.000000 y= 0.000000 z= 0.569783            |  |  |
| x= 0.000000 y= 1.000000 z= 0.939413            |  |  |
| $x=$ 1.000000 $y=-3.000000$ $z=$ 0.000000      |  |  |
| x= 1.000000 y= -2.000000 z= 0.000331           |  |  |
| x= 1.000000 y= -1.000000 z= 0.029818           |  |  |
| x= 1.000000 y= 0.000000 z= 0.363252            |  |  |
| x= 1.000000 y= 1.000000 z= 0.598901            |  |  |

Рисунок 4.10. - Результат работы задачи «клиент» в исходнике runIJC\_cln.о2680879. – часть рисунка №2

Результат работы задачи «клиент» в исходнике runIJC\_ cln.о2680879, представлен на рисунке 4.11. – часть рисунка №3.

| inform from rank 1                    |
|---------------------------------------|
|                                       |
| x= -2.000000 y= -2.000000 z= 0.000086 |
| x= -2.000000 y= -1.000000 z= 0.007726 |
| x= -2.000000 y= 0.000000 z= 0.094125  |
| x= -2.000000 y= 1.000000 z= 0.155186  |
| x= -2.000000 y= 2.000000 z= 0.034627  |
| x= -1.000000 y= -2.000000 z= 0.000331 |
| x= -1.000000 y= -1.000000 z= 0.029818 |
| x= -1.000000 y= 0.000000 z= 0.363252  |
| x= -1.000000 y= 1.000000 z= 0.598901  |
| x= -1.000000 y= 2.000000 z= 0.133633  |
| x= 0.000000 y= -2.000000 z= 0.000520  |
| x= 0.000000 y= -1.000000 z= 0.046771  |
| x= 0.000000 y= 0.000000 z= 0.569783   |
| x= 0.000000 y= 1.000000 z= 0.939413   |
| x= 0.000000 y= 2.000000 z= 0.209611   |
| x= 1.000000 y= -2.000000 z= 0.000331  |
| x= 1.000000 y= -1.000000 z= 0.029818  |
| x= 1.000000 y= 0.000000 z= 0.363252   |
| x= 1.000000 y= 1.000000 z= 0.598901   |
| x= 1.000000 y= 2.000000 z= 0.133633   |
| x= 2.000000 y= -2.000000 z= 0.000086  |
| x= 2.000000 y= -1.000000 z= 0.007726  |
| x= 2.000000 y= 0.000000 z= 0.094125   |
| x= 2.000000 y= 1.000000 z= 0.155186   |
| x= 2.000000 y= 2.000000 z= 0.034627   |
|                                       |

Рисунок 4.11. - Результат работы задачи «клиент» в исходнике гunIJC cln.о2680879. – часть рисунка №3

3. Результаты выполнения после завершения работы PBS скрипта rinIJC\_os:

После запуска PBS скрипта rinIJC\_os – создаётся файл mpiuri\_2.

Содержимое файла mpiuri\_2 представлено на рисунке 4.12.

1342767104.0;tcp://10.10.1.205,10.11.1.205:40382

Рисунок 4.12. - Содержимое файла mpiuri\_2

• Результат: runIJC\_os.e2680877;

Результат работы сервера «ompi-server» в исходнике runIJC\_os.e2680877, представлен на рисунке 4.13.

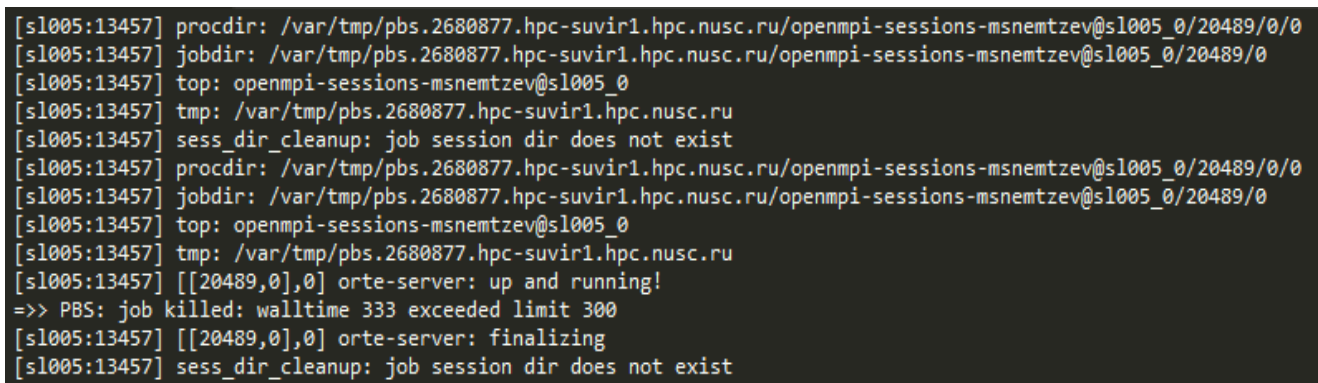

Рисунок 4.13. - Результат работы сервера «ompi-server» в исходнике runIJC os.e2680877

• Результат: runIJC os.o2680877.

Результат работы сервера ompi-server» в исходнике runIJC os.o2680877 пустой.

## 4.3 Запуски клиентской части

Данный подраздел посвящён полному описанию выполнения «клиентской» части, так как задумывалось, т.е. с использованием МРІ + QT. [18].

Описание КОМПИЛЯЦИИ совмещённой технологии MPI+OT. Для компиляции нужно последовательно выполнить следующие действия:

- 1. qmake  $-project -o$  main cln.pro;
- 2. По сути можно считать основным шагом, нужно модернизировать созданный на шаге №1 файл main cln.pro.

Модернизация файла main\_cln.pro, а именно, дописав в него, часть отвечающую за подключение библиотеки #include <mpi.h>, данный участок кода представлен на рисунке 4.14.

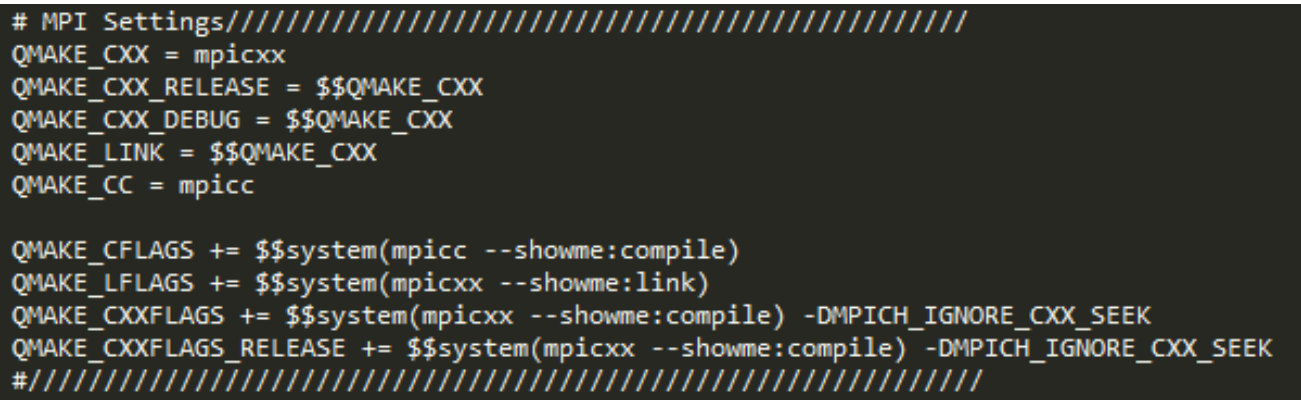

Рисунок 4.14. - Код для подключения библиотеки #include <mpi.h> в Qt

3. Выполнить команду: qmake main\_cln.pro -o Makefile;

4. Выполнить команду: make;

5. Запустить программу на выполнение: mpirun -np 1 main\_cln.

Тестирование «клиентской» части в совмещении технологий MPI+QT, было сделано на основе подсчётов результатов обработки реальной задачи на гибридном кластере комплекса ИВЦ.

Приведу решаемую задачу - в виде тестирования реализованного метода. Задача:

Нужно рассчитать функцию от трёх переменных.

$$
z = f(x, y) \tag{4.1}
$$

$$
v_z = e^{-\frac{(v_x - V)^2}{T_1} - \frac{(v_y)^2}{T_2} \cdot \frac{1}{2\pi\sqrt{T_1 \cdot T_2}}} \tag{4.2}
$$

где

$$
\begin{cases}\nV = 0.75 \\
T_1 = 1 \\
T_2 = 0.5\n\end{cases}
$$
\n(4.3)

$$
(v_x, v_y) = [-3;3] \times [-3;3] \tag{4.4}
$$

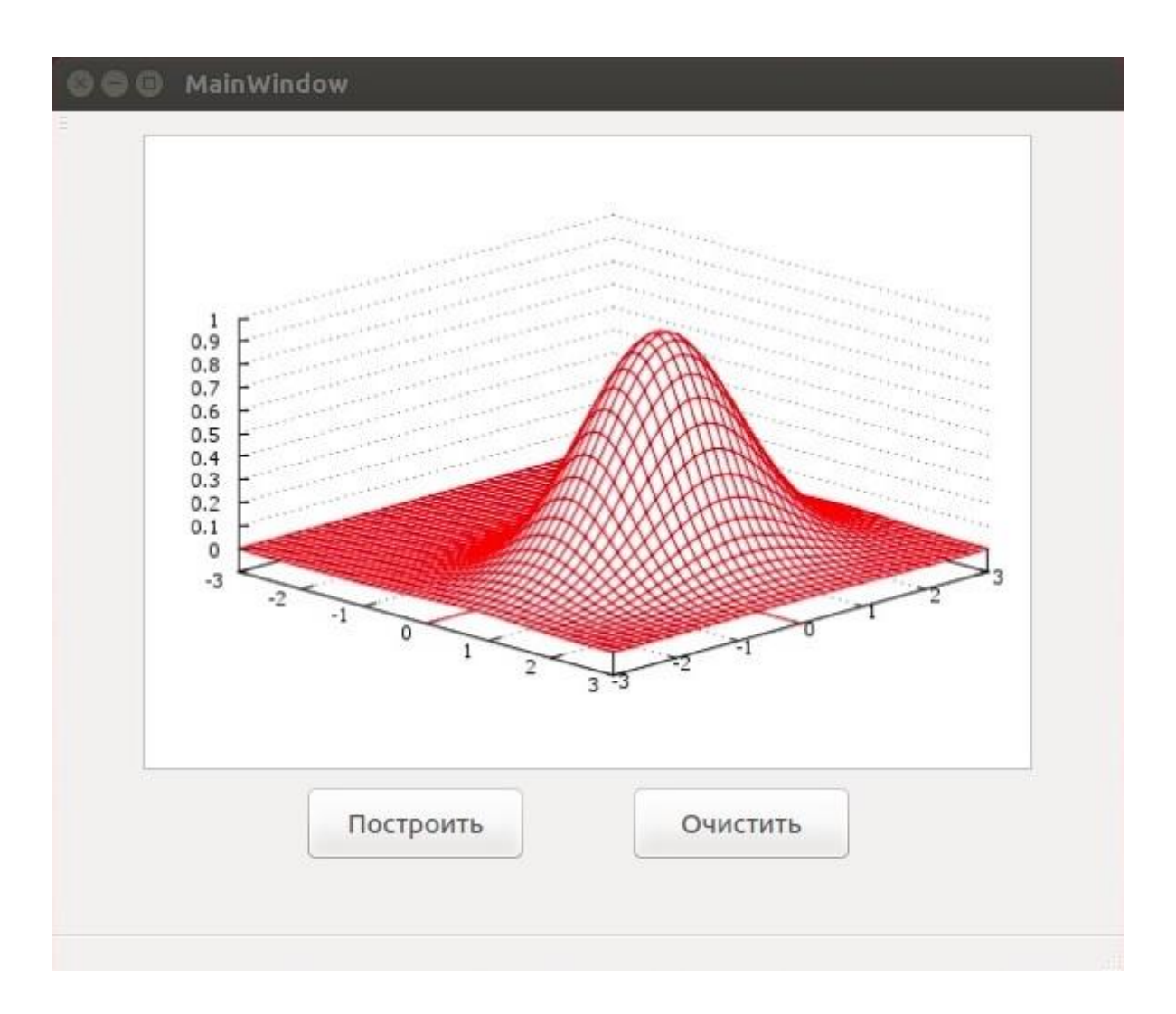

Работу «клиентской» части можно увидеть на рисунке 4.15.

Рисунок 4.15. – Работа «клиентской» части

#### ЗАКЛЮЧЕНИЕ

Разработанная система показала эффективность в оценке решения сложных задач проводимых на гибридном кластере.

Основная цель дипломного проекта была полностью достигнута путём разработки и реализации метода динамического доступа к графической памяти, который в свою очередь, исходя из проведённых тестов на задаче, воссозданной на гибридном кластере, помог оценить ход решения работы этой задачи.

Метод показал:

- доступ к графической памяти можно проводить как одой задачей так и одновременно несколькими задачами, в любой момент времени, пока запущена задача, к графической памяти которой, нужно получить доступ;
- возможен доступ к графической памяти, как только одной к примеру карте, так и к нескольким на которых проводятся вычисления - по необходимости;
- решение задачи, проводимой на GPU и пересылка, намного эффективнее по времени, чем, если бы мы, решали эту же задачу на CPU.

Также были выполнены все поставленные во время работы этапы «задачи»:

- 1. было разработано наиболее подходящее средство для обмена данными между задачами;
- 2. проведена реализация и тестирование разработанного средства на гибридном кластере - как обычная пересылка заданных значений изначально:
- 3. реализована программа на гибридном кластере, по расчёту уравнения гидродинамики, используя ресурс трёх графических карт (GPU), также для полноты расширения реализованного метода задача запускалась на двух узлах с использованием шести графических карт;
- 4. были проведены тесты разработанного метода, в совместном использовании с программой, по расчёту уравнения гидродинамики разработанной на шаге 3.
- 5. данные запрашиваемые задачей «клиент», представляются с помощью окна Qt, на основе взятой библиотеки «HarrixQtLibraryForLaTeX» [15], для простого построения 3D поверхностей и графиков.

Подводя итог, можно сказать разработанный метод доступа  $\mathbf K$ графической памяти, хорошо применим к любым залачам любой сложности, в том числе задачам гидродинамики, таким как течений разреженных газов.

Метод применим и будет востребован «сказано с моих слов», в различных областях знаний, таких как физика, вычислительная математика, химия и т.д., используя данное средство возможно в любой момент времени просмотреть результаты выполняющейся задачи, тем самым определить на ранних этапах решения нужно ли продолжать выполнять задачу или отталкиваясь на полученные результаты, будет достаточно чтобы определить дальнейший результат.

Также по данным можно не только моделировать данные в виде графика, как представлено в программе, так и по необходимости влиять на результаты проводя дальнейшие вычисления над ними.

Разработанный метод позволит более эффективно планировать  $\mathbf{M}$ проводить специализированные вычислительные эксперименты в различных областях знаний, облегчит работу специалистов, которые будут применять данный метод на практике для своих задач.

#### **СПИСОК ИСПОЛЬЗОВАННЫХ ИСТОЧНИКОВ**

- 1. Алексеев А. Г., Йовенко А. Р. Параллельное программирование: учебное пособие. Чебоксары: Чуваш. ун-та, 2014. 200 с.
- 2. Корнеев В. Д. Параллельное программирование в MPI: 2-е изд., Новосибирск: ИВМиМГ СО РАН, 2002. 215 с.
- 3. Корнеев В. В. Параллельное программирование в MPI. М.: Ижевск, Институт компьютерных исследований, 2003.
- 4. Немнюгин С., Стесик О. Параллельное программирование для многопроцессорных вычислительных систем. СПб.: БХВ - Петербург, 2002. 400 с.
- 5. Параллельные вычисления с CUDA [Электронный ресурс]. URL: <http://www.nvidia.ru/object/cuda-parallel-computing-ru.html> (дата обращения: 28.05.2016).
- 6. Nvidia CUDA, неграфические вычисления на графических процессорах [Электронный ресурс]. URL: <http://www.ixbt.com/video3/cuda-1.shtml> (дата обращения: 24.05.2016).
- 7. NVidia CUDA: вычисления на видеокарте [Электронный ресурс]. URL: [http://www.thg.ru/graphic/nvidia\\_cuda/print.html](http://www.thg.ru/graphic/nvidia_cuda/print.html) (дата обращения: 20.05.2016).
- 8. Богомолов С. Е. Использование модели массового параллелизма CUDA для разработки программ [Электронный ресурс]. URL: <http://www.bog.pp.ru/work/cuda.html> (дата обращения: 21.05.2016).
- 9. Боресков А. В. Параллельные вычисления на GPU. Архитектура и программная модель CUDA: учебное пособие. М.: Перепелт, 2012. 336 с.
- 10. Сандерс Д., Кэндрот Э. Технология CUDA в примерах. Введение в программирование графических процессоров. М.: ДМК Пресс, 2011. 232с.
- 11. Шлее М. Профессиональное программирование на C++ Qt 4.8. БХВ Петербург.: 2012. 894 с.
- 12. Кластерные вычислительные системы [Электронный ресурс]. URL: <http://www.intuit.ru/studies/courses/1058/235/lecture/6093> (дата обращения: 07.05.2016).
- 13. Информационно-вычислительный центр НГУ (ИВЦ) [Электронный ресурс]. URL: [http://www.nusc.ru](http://www.nusc.ru/) (дата обращения: 04.05.2016).
- 14. Стивенс У. Р. UNIX: взаимодействие процессов. Питер: 2002. 576с.
- 15. Антонов А. Технология параллельное программирование MPI и OpenMP. М.: МГУ, 2000. 344с.
- 16. Сергиенко А. Cpp for Qt. Библиотека для отображения различных данных в LaTeX [Электронный ресурс]. URL: [https://github.com/Harrix/Harrix-](https://github.com/Harrix/Harrix-QtLibraryForLaTeX)[QtLibraryForLaTeX](https://github.com/Harrix/Harrix-QtLibraryForLaTeX) (дата обращения: 20.05.2016).
- 17. Establishing Communication [Электронный ресурс]. URL: [http://www.mcs.anl.gov/research/projects/mpi/mpi-standard/mpi-report-](http://www.mcs.anl.gov/research/projects/mpi/mpi-standard/mpi-report-2.0/node100.htm)[2.0/node100.htm](http://www.mcs.anl.gov/research/projects/mpi/mpi-standard/mpi-report-2.0/node100.htm) (дата обращения: 06.05.2016).
- 18. Построение графиков в LaTeX / PGFPlots [Электронный ресурс]. URL: <https://habrahabr.ru/post/250997/> (дата обращения: 15.05.2016).
- 19. Ливак Е.Н. Параллельное программирование в MPI [Электронный ресурс]. URL: http://mf.grsu.by/UchProc/livak/kursoviki/adamin/kurs3. [htm/kurs3/part1.htm](http://mf.grsu.by/UchProc/livak/kursoviki/adamin/kurs3.%20htm/kurs3/part1.htm) (дата обращения: 20.05.2016).
- 20. [Организация MPI](http://cluster.univer.omsk.su/mpi.html#1.Общая организация MPI) [Электронный ресурс]. URL: <http://cluster.univer.omsk.su/mpi.html> (дата обращения: 10.05.2016).
- 21. Воеводин В. В. Технологии параллельного программирования. Message Passing Interface (MPI) [Электронный ресурс]. URL: [http://www.citforum.idknet.com/hardware/ arch/lectures/5.shtml](http://www.citforum.idknet.com/hardware/%20arch/lectures/5.shtml) (дата обращения: 21.05.2016).
- 22. Бабенко Л. К. Параллельные алгоритмы для решения задач защиты информации: 2-е изд., Москва: Горячая линия-Телеком, 2016. 304 с.
- 23. Немцев М. С. Разработка инструментария для планирования и анализа расчётов на гибридных кластерах течений разреженного газа // РНТК к ДР. Новосибирск: 2016. 6 с.

## ПРИЛОЖЕНИЕ А

```
Программа «cuda part.cu»
#include \ltstdio.h>
#include "cuda.h"
#define N 5
#define K 5
int assigned device:
int used device;
float HostA[N];
float HostB[N];
float HostC[N^*N];
float *DeviceA:
float *DeviceB;
float *DeviceC;
_global_void AddVectors(float* a, float* b, float* c) {
  \text{int } i = \text{threadIdx.x};int i = blockIdx.x;int k = blockDim.x * j+i;c[k] = _expf(- ( (a[i] - 0.75) * (a[i] - 0.75) / 1 ) - (b[i] * b[j] / 0.5) * (1 / (2 *
3.1415926535 * sqrt( 1 * 0.5 ))));
\mathcal{E}extern "C" void exec cuda(int mpi rank, int assigned device, float* HostA, float*
HostB. float* HostC) {
if (cudaSetDevice(assigned device) != cudaSuccess or
cudaGetDevice(&used_device) != cudaSuccess or
  used_device != assigned_device \} {
  printf ("Error: unable to set device %d\n", assigned device);
  return:
\left\{ \right\}for(int i=0; i < 7; i++){
  HostA[i] = i-3+mpi\_rank;HostB[i] = i-3+mpi rank;
  \mathbf{r}cudaMalloc((void**)&DeviceA, N*sizeof(float));
  cudaMalloc((void**)&DeviceB, N*sizeof(float));
  cudaMalloc((void**)&DeviceC, N*N*sizeof(float));
  cudaMemcpy(DeviceA, HostA, N*sizeof(float), cudaMemcpyHostToDevice);
  cudaMemcpy(DeviceB, HostB, N*sizeof(float), cudaMemcpyHostToDevice);
  AddVectors<<<N+1, N>>>(DeviceA, DeviceB, DeviceC);
  cudaMemcpy(HostC, DeviceC, N*N*sizeof(float), cudaMemcpyDeviceToHost);
```
Программа «mpi\_part.c»

#include  $\langle$ mpi.h $>$ #include <stdio.h>  $\#$ include  $\lt$ unistd.h $>$  $\#$ include  $\lt$ stdlib.h $>$ 

#define N 5 #define K 5

extern void exec\_cuda(int, int, float\*, float\*, float\*);

```
float HostC[N*N];
float HostA[N];
float HostB[N];
float HostA_1[N];
float HostB_1[N];
float HostC_1[N*N];
float HostA_2[N];
float HostB_2[N];
float HostC_2[N*N];
int *gpu_by_rank;
int *vnode_is_used;
int define_gpu (int rank, char *host, int argc, char** argv) {
  int i, gpu = -1;
  for (i=1; i \leq (argc-1)/2; i++) {
     if ( strcmp(host, argv[i*2-1]) != 0 )
        continue;
     if ( vnode is used[i-1] !=0 )
        continue;
     gpu=atoi(argV[i*2]);
     gpu_by_rank[rank] = gpu;
     vnode is used[i-1] = 1;
      break;
    }
   return gpu;
}
int main(int argc, char** argv)
{
  int size, rank, i, k, gpu, tag=0;
   char host[32];
   char* portname;
```

```
 char myport[MPI_MAX_PORT_NAME];
   MPI_Comm intercomm;
  MPI Info info:
  MPI_Status status:
   MPI_Init(&argc,&argv);
  MPI_Info_create(&info);
  MPI_Comm_size(MPI_COMM_WORLD, & size);
  MPI_Comm_rank(MPI_COMM_WORLD, &rank);
   MPI_Open_port(MPI_INFO_NULL, myport);
  if ( size ! = \frac{\arg c - 1}{2} ) {
     MPI_Finalize();
    printf ("Error: amount of GPUs do not match the MPI size!\langle n'' \rangle;
     return 100;
   }
  if ( rank == 0 ) {
    gpu_by\_rank = (int * )malloc(size * sizeof(int));vnode is used = (int *)malloc(size*sizeof(int));
    for (i=0; i<size; i++) {
       gpu_by_rank[i]=-1;
       vnode_is_used[i]=0;
      }
    for (i=1; i < size; i++) {
        MPI_Recv(host,32,MPI_CHAR,i,0,MPI_COMM_WORLD, &status);
       gpu = define_gpu(i,host, \argc, \argv); MPI_Send(&gpu,1,MPI_INT,i,0,MPI_COMM_WORLD);
      }
     gethostname(host,32);
      gpu=define_gpu(0,host, argc, argv);
     free(gpu_by_rank);
    free(vnode_is_used);
   } else {
     gethostname(host,32);
     MPI_Send(host,32,MPI_CHAR,0,0,MPI_COMM_WORLD);
    MPI_Recv(&gpu,1,MPI_INT,0,0,MPI_COMM_WORLD, &status);
   }
if (rank==0)int i.j:
  printf("Finished rank 0 \n\rightharpoonup");
   printf("I'm number %d from %d and I run on host %s, gpu 
%d.\n",rank,size,host,gpu);
  exec_cuda(rank,gpu,HostA,HostB,HostC);
```

```
 MPI_Send(HostA, N, MPI_FLOAT, 2, 0, MPI_COMM_WORLD);
```

```
 MPI_Send(HostB, N, MPI_FLOAT, 2, 0, MPI_COMM_WORLD);
  MPI_Send(HostC, N*N, MPI_FLOAT, 2, 0, MPI_COMM_WORLD);
}
```

```
if (rank==1){
   int i,j;
   printf("Finished rank 1\n");
   printf("I'm number %d from %d and I run on host %s, gpu 
%d.\n",rank,size,host,gpu);
  exec_cuda(rank,gpu,HostA,HostB,HostC);
   MPI_Send(HostA, N, MPI_FLOAT, 2, 0, MPI_COMM_WORLD);
  MPI_Send(HostB, N, MPI_FLOAT, 2, 0, MPI_COMM_WORLD);
  MPI_Send(HostC, N*N, MPI_FLOAT, 2, 0, MPI_COMM_WORLD);
}
```
if  $(rank==2)$ MPI\_Publish\_name("ocean", info, myport); MPI\_Comm\_accept(myport, info, 0, MPI\_COMM\_SELF, &intercomm); fprintf(stderr, "name is %s\tport is %d\tprocess  $\#$ %d\n", "ocean", myport, rank);

int i,j;

```
MPI_Recv(HostA_1, N, MPI_FLOAT, 0, 0, MPI_COMM_WORLD, &status );
MPI_Recv(HostB_1, N, MPI_FLOAT, 0, 0, MPI_COMM_WORLD, &status );
MPI_Recv(HostC_1, N*N, MPI_FLOAT, 0, 0, MPI_COMM_WORLD, &status );
printf("Received from the rank 0\langle n''\rangle;
for(i=0; i < K; i++){
for(i=0;i< K;i++){
printf("%f + %f = %f\n",HostA_1[i], HostB_1[j], HostC_1[i*N+j]);
 }
 }
 MPI_Recv(HostA_2, N, MPI_FLOAT, 1, 0, MPI_COMM_WORLD, &status );
MPI_Recv(HostB_2, N, MPI_FLOAT, 1, 0, MPI_COMM_WORLD, &status );
```

```
MPI_Recv(HostC_2, N*N, MPI_FLOAT, 1, 0, MPI_COMM_WORLD, &status );
printf("Received from the rank 1\langle n''\rangle;
for(i=0; i< K; i++){
for(i=0; i< K; i++){
printf("%f + %f = %f\n",HostA_2[i], HostB_2[j], HostC_2[i*N+j]);
 }
 }
```

```
 printf("I'm number %d from %d and I run on host %s, gpu 
%d.\n",rank,size,host,gpu);
```

```
exec_cuda(rank,gpu,HostA,HostB,HostC);
```

```
printf("rank 2\langle n''\rangle;
for(i=0:i< K:i++){
for(j=0; j < K; j++){
printf("%f + %f = %f \cdot M",HostA[i], HostB[j], HostC[i*N+j]);
 }
 }
```

```
MPI_Send(HostA, N, MPI_FLOAT, 0, 0, intercomm);
   MPI_Send(HostB, N, MPI_FLOAT, 0, 0, intercomm);
   MPI_Send(HostC, N*N, MPI_FLOAT, 0, 0, intercomm);
   MPI_Send(HostA_1, N, MPI_FLOAT, 0, 0, intercomm);
  MPI_Send(HostB_1, N, MPI_FLOAT, 0, 0, intercomm);
  MPI_Send(HostC_1, N*N, MPI_FLOAT, 0, 0, intercomm);
  MPI_Send(HostA_2, N, MPI_FLOAT, 0, 0, intercomm);
  MPI_Send(HostB_2, N, MPI_FLOAT, 0, 0, intercomm);
  MPI_Send(HostC_2, N*N, MPI_FLOAT, 0, 0, intercomm);
}
   MPI_Finalize();
  return 0;
```

```
}
```
Программа «main\_cln.c»

 $\#$ include  $\langle$ mpi.h $>$ #include <stdio.h>  $\#$ include  $\leq$ malloc.h $>$ 

```
#define N 5
#define K 5
```
int main(int argc, char\*\* argv)

```
{
   int size, my_rank, tag;
   float HostA[N];
   float HostB[N];
   float HostC[N*N];
   float HostA_1[N];
  float HostB_1[N];
  float HostC_1[N*N];
   float HostA_2[N];
  float HostB 2[N];
   float HostC_2[N*N];
   char portname[MPI_MAX_PORT_NAME];
  char myport[MPI_MAX_PORT_NAME];
   MPI_Comm intercomm;
```
MPI\_Info info; MPI\_Status status:

MPI\_Init(&argc,&argv); MPI Info create(&info); MPI\_Comm\_size(MPI\_COMM\_WORLD, & size); fprintf(stderr,"Before myrank\n"); MPI\_Comm\_rank(MPI\_COMM\_WORLD,&my\_rank); fprintf(stderr, "rank %d\n", my\_rank);

 $if(my\_rank==0)$ {

MPI\_Lookup\_name("ocean", MPI\_INFO\_NULL, portname); MPI\_Comm\_connect(portname, MPI\_INFO\_NULL, 0, MPI\_COMM\_SELF, &intercomm);

 fprintf(stderr, "name is %s\tport is %d\tprocess # %d\n","ocean", portname, my rank):

int i,j;

```
MPI_Recv(HostA, N, MPI_FLOAT, MPI_ANY_SOURCE, MPI_ANY_TAG,
intercomm, &status );
```

```
 MPI_Recv(HostB, N, MPI_FLOAT, MPI_ANY_SOURCE, MPI_ANY_TAG, 
intercomm, &status );
```
MPI\_Recv(HostC, N\*N, MPI\_FLOAT, MPI\_ANY\_SOURCE, MPI\_ANY\_TAG, intercomm, &status );

```
printf("inform from rank 2 \n ---------------------\n"):
for(i=0;i< K;i++){
for(i=0; i < K; i++){
fprintf(stdout,"x= %f y= %f z= %f\n", HostA[i], HostB[j], HostC[i*N+j]);
 }
 }
```
 MPI\_Recv(HostA\_1, N, MPI\_FLOAT, MPI\_ANY\_SOURCE, MPI\_ANY\_TAG, intercomm, &status );

MPI\_Recv(HostB\_1, N, MPI\_FLOAT, MPI\_ANY\_SOURCE, MPI\_ANY\_TAG, intercomm, &status );

```
 MPI_Recv(HostC_1, N*N, MPI_FLOAT, MPI_ANY_SOURCE, 
MPI_ANY_TAG, intercomm, &status );
  printf("inform from rank 0 \nightharpoonupn");
  for(i=0:i<K:i++){
  for(i=0; i < K; i++){
  fprintf(stdout,"x= %f y= %f z= %f\n", HostA 1[i], HostB 1[j], HostC 1[i*N+j]);
   }
   }
```

```
 MPI_Recv(HostA_2, N, MPI_FLOAT, MPI_ANY_SOURCE, MPI_ANY_TAG, 
intercomm, &status );
   MPI_Recv(HostB_2, N, MPI_FLOAT, MPI_ANY_SOURCE, MPI_ANY_TAG, 
intercomm, &status );
   MPI_Recv(HostC_2, N*N, MPI_FLOAT, MPI_ANY_SOURCE, 
MPI_ANY_TAG, intercomm, &status );
  printf("inform from rank 1 \nightharpoonup ----------------------\n");
  for(i=0; i < K; i++){
  for(j=0;j<K;j++){
  fprintf(stdout,"x= %f y= %f z= %f\n", HostA_2[i], HostB_2[j], HostC_2[i*N+j]);
   }
   }
}
   MPI_Finalize();
}
```
71